# **Gebruikershandleiding Nokia 6300**

9253348 Uitgave 2

### CONFORMITEITSVERKLARING 0434

Hierbij verklaart NOKIA CORPORATION dat het product RM-217 in overeenstemming is met de essentiële eisen en andere relevante bepalingen van richtlijn 1999/5/EG. Een kopie van de conformiteitsverklaring kunt u vinden op de volgende website: www.nokia.com/ phones/declaration\_of\_conformity/.

© 2008 Nokia. Alle rechten voorbehouden.

Nokia, Nokia Connecting People, Visual Radio en Navi zijn handelsmerken of gedeponeerde handelsmerken van Nokia Corporation. Nokia tune is een geluidsmerk van Nokia Corporation. Namen van andere producten en bedrijven kunnen handelsmerken of handelsnamen van de respectievelijke eigenaren zijn.

Onrechtmatige reproductie, overdracht, distributie of opslag van dit document of een gedeelte ervan in enige vorm zonder voorafgaande geschreven toestemming van Nokia is verboden.

Communications, Inc. All rights reserved. US Patent No 5818437 and other pending patents. T9 text input software Copyright © 1997-2008. Tegic

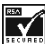

Includes RSA BSAFE cryptographic or security protocol software from RSA Security.

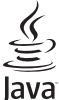

Java and all Java-based marks are trademarks or registered trademarks of Sun Microsystems, Inc.

This product is licensed under the MPEG-4 Visual Patent Portfolio License (i) for personal and noncommercial use in connection with information which has been encoded in compliance with the MPEG-4 Visual Standard by a consumer engaged in a personal and noncommercial activity and (ii) for use in connection with MPEG-4 video provided by a licensed video provider. No license is granted or shall be implied for any other use. Additional information, including that related to promotional, internal, and commercial uses, may be obtained from MPEG LA, LLC. See http:// www.mpegla.com.

Dit product is gelicentieerd onder de MPEG-4 Visual Patent Portfolio License (i) voor privé- en niet-commercieel gebruik in verband met informatie die is geëncodeerd volgens de visuele norm MPEG-4 door een consument in het kader van een privé- en niet-commerciële activiteit en (ii) voor gebruik in verband met MPEG-4-videomateriaal dat door een gelicentieerde videoaanbieder is verstrekt. Voor ieder ander gebruik is of wordt expliciet noch impliciet een licentie verstrekt. Aanvullende informatie, waaronder informatie over het gebruik voor promotionele doeleinden, intern gebruik en commercieel gebruik, is verkrijgbaar bij MPEG LA, LLC. Zie http://www.mpegla.com.

Nokia voert een beleid dat gericht is op voortdurende ontwikkeling. Nokia behoudt zich het recht voor zonder voorafgaande kennisgeving wijzigingen en verbeteringen aan te brengen in de producten die in dit document worden beschreven.

VOOR ZOVER MAXIMAAL TOEGESTAAN OP GROND VAN HET TOEPASSELJKE RECHT, ZAL NOKIA OF EEN VAN HAAR LICENTIEHOUDERS ONDER GEEN OMSTANDIGHEID AANSPRAKELIJK ZIJN VOOR ENIG VERLIES VAN GEGEVENS OF INKOMSTEN OF VOOR ENIGE BIJZONDERE, INCIDENTELE OF INDIRECTE SCHADE OF GEVOLGSCHADE VAN WELKE OORZAAK DAN OOK.

DE INHOUD VAN DIT DOCUMENT WORDT ZONDER ENIGE VORM VAN GARANTIE VERSTREKT. TENZIJ VEREIST KRACHTENS HET TOEPASSELIJKE RECHT, WORDT GEEN ENKELE GARANTIE GEGEVEN BETREFFENDE DE NAUWKEURIGHEID, BETROUWBAARHEID OF INHOUD VAN DIT DOCUMENT, HETZIJ UITDRUKKELIJK HETZIJ IMPLICIET, DAARONDER MEDE BEGREPEN MAAR NIET BEPERKT TOT IMPLICIETE GARANTIES BETREFFENDE DE VERKOOPBAARHEID EN DE GESCHIKTHEID VOOR EEN BEPAALD DOEL. NOKIA BEHOUDT ZICH TE ALLEN TIJDE HET RECHT VOOR ZONDER VOORAFGAANDE KENNISGEVING DIT DOCUMENT TE WIIZIGEN OF TE HERROEPEN.

De beschikbaarheid van bepaalde producten, toepassingen en diensten voor deze producten kan per regio verschillen. Neem contact op met uw Nokia-leverancier voor details en de beschikbaarheid van taalopties.

#### **Exportbepalingen**

Dit apparaat bevat mogelijk onderdelen, technologie of software die onderhevig zijn aan wet- en regelgeving betreffende export van de V.S. en andere landen. Ontwijking in strijd met de wetgeving is verboden.

Toepassingen van derden die bij het apparaat zijn geleverd, kunnen zijn gemaakt door en eigendom zijn van personen of bedrijven die niet met Nokia zijn verbonden. Nokia beschikt niet over de auteursrechten of intellectuele eigendomsrechten voor toepassingen van derden. Derhalve aanvaardt Nokia geen verantwoordelijkheid voor de ondersteuning van eindgebruikers, de functionaliteit van de toepassingen, de informatie in de toepassingen of deze materialen. Nokia biedt geen garantie op toepassingen van derden.

DOOR GEBRUIK TE MAKEN VAN DE TOEPASSINGEN VERKLAART U DAT DE TOEPASSINGEN, VOOR ZOVER WETTELIJK TOEGESTAAN, ZONDER ENIGE VORM VAN GARANTIE, EXPLICIET NOCH IMPLICIET, WORDEN VERSTREKT. VERDER VERKLAART U DAT NOCH NOKIA, NOCH HAAR DOCHTERONDERNEMINGEN GEEN ENKELE VERKLARING OF WAARBORG AFGEVEN, HETZIJ EXPLICIET OF IMPLICIET, INCLUSIEF MAAR NIET BEPERKT TOT GARANTIE VAN TITEL, VERKOOPBAARHEID OF BRUIKBAARHEID VOOR EEN BEPAALD DOEL OF DAT DE TOEPASSINGEN GEEN PATENTEN VAN DERDEN, AUTEURSRECHTEN, HANDELSMERKEN OF ANDERE RECHTEN SCHENDEN.

#### MEDEDELING FCC/INDUSTRIE CANADA

Dit apparaat kan TV- of radiostoringen veroorzaken (bijvoorbeeld als u in de nabijheid van de ontvangapparatuur een telefoon gebruikt). De FCC (Federal Communications Commision) of Industry Canada kunnen u vragen uw telefoon niet langer te gebruiken als deze storingen niet kunnen worden verholpen. Neem contact op met uw lokale servicedienst als u hulp nodig hebt. Dit apparaat voldoet aan deel 15 van de FCC-regels. De werking is afhankelijk van de volgende twee voorwaarden: (1) Dit apparaat veroorzaakt geen schadelijke storingen, en (2) dit apparaat moet storingen van buitenaf die een ongewenste werking tot gevolg hebben accepteren. Veranderingen of aanpassingen die niet uitdrukkelijk door Nokia zijn goedgekeurd, kunnen het recht van de gebruiker om met deze apparatuur te werken tenietdoen.

9253348/Uitgave 2

# **Inhoudsopgave**

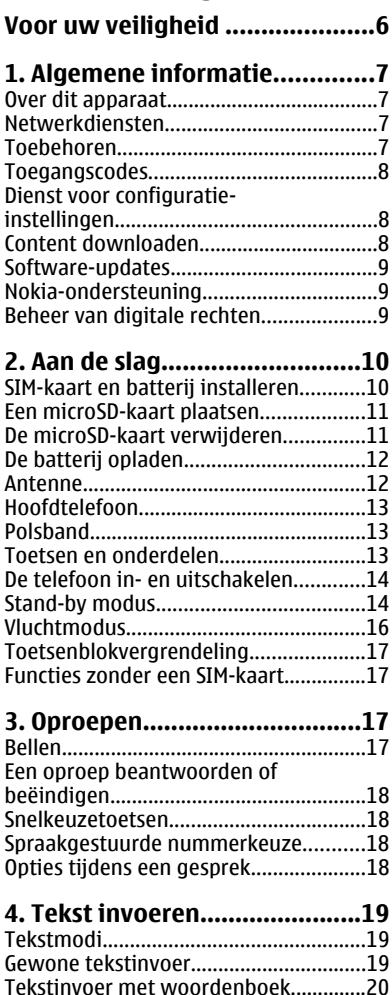

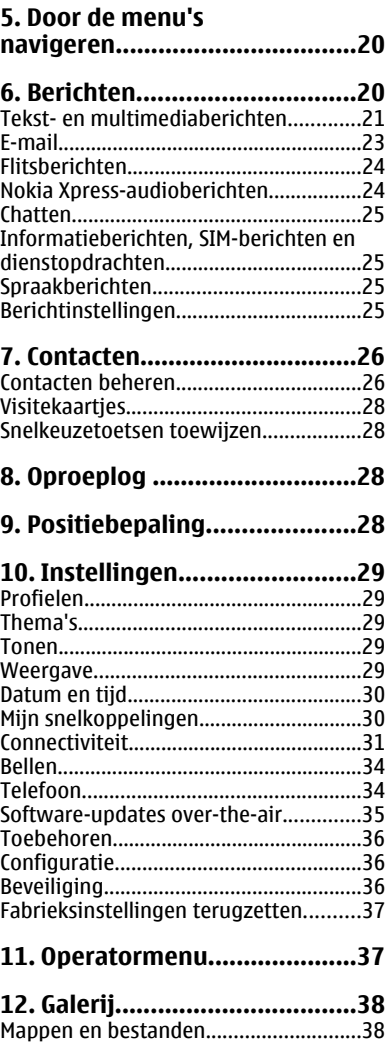

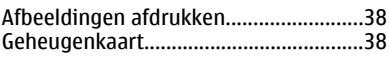

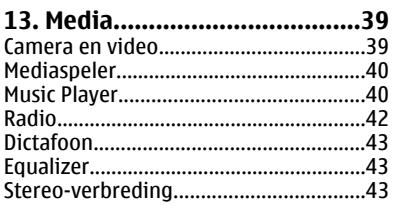

#### **14. Push to talk.........................43**

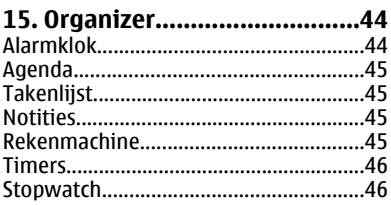

#### **16. Toepassingen......................47**

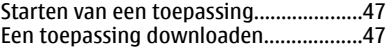

#### **17. Web ....................................48** Verbinding maken met een

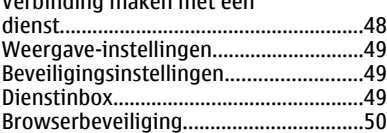

#### **18. SIM-diensten........................51**

#### **19. Informatie over de batterij......................................52** Opladen en ontladen...............................52 Richtlijnen voor het controleren van de echtheid van Nokia-batterijen...............53

#### **Behandeling en onderhoud................................54**

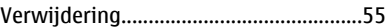

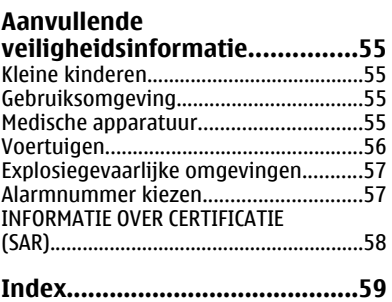

# **Voor uw veiligheid**

Lees deze eenvoudige richtlijnen. Het niet opvolgen van de richtlijnen kan gevaarlijk of onwettig zijn. Lees de volledige gebruikershandleiding voor meer informatie.

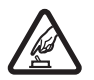

#### **SCHAKEL HET APPARAAT ALLEEN IN ALS HET VEILIG IS**

Schakel het apparaat niet in als het gebruik van mobiele telefoons verboden is of als dit storing of gevaar zou kunnen opleveren.

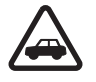

#### **VERKEERSVEILIGHEID HEEFT VOORRANG**

Houd u aan de lokale wetgeving. Houd terwijl u rijdt uw handen vrij om uw voertuig te besturen. De verkeersveiligheid dient uw eerste prioriteit te hebben terwijl u rijdt.

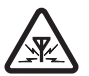

#### **STORING**

Alle draadloze apparaten kunnen gevoelig zijn voor storing. Dit kan de werking van het apparaat negatief beïnvloeden.

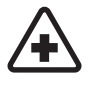

#### **SCHAKEL HET APPARAAT UIT IN ZIEKENHUIZEN**

Houd u aan alle mogelijke beperkende maatregelen. Schakel het apparaat uit in de nabijheid van medische apparatuur.

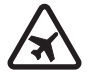

#### **SCHAKEL HET APPARAAT UIT IN VLIEGTUIGEN**

Houd u aan alle mogelijke beperkende maatregelen. Draadloze apparatuur kan storingen veroorzaken in vliegtuigen.

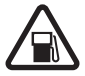

#### **SCHAKEL HET APPARAAT UIT TIJDENS HET TANKEN**

Gebruik het apparaat niet in een benzinestation. Gebruik het apparaat niet in de nabijheid van brandstof of chemicaliën.

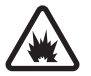

#### **SCHAKEL HET APPARAAT UIT IN DE BUURT VAN EXPLOSIEVEN**

Houd u aan alle mogelijke beperkende maatregelen. Gebruik het apparaat niet waar explosieven worden gebruikt.

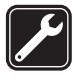

#### **DESKUNDIG ONDERHOUD**

Dit product mag alleen door deskundigen worden geïnstalleerd of gerepareerd.

#### **TOEBEHOREN EN BATTERIJEN**

Gebruik alleen goedgekeurde toebehoren en batterijen. Sluit geen incompatibele producten aan.

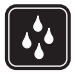

#### **WATERBESTENDIGHEID**

Het apparaat is niet waterbestendig. Houd het apparaat droog.

# **1. Algemene informatie**

### **Over dit apparaat**

Het draadloze apparaat dat wordt beschreven in deze handleiding is goedgekeurd voor gebruik in het EGSM 900-netwerk en de GSM 1800- en 1900-netwerken. Neem contact op met uw serviceprovider voor meer informatie over netwerken.

Houd u bij het gebruik van de functies van dit apparaat aan alle regelgeving en respecteer lokale gebruiken, privacyvoorschriften en legitieme rechten van anderen, waaronder auteursrechten.

Auteursrechtbeschermingsmaatregelen kunnen verhinderen dat bepaalde afbeeldingen, muziekbestanden (inclusief beltonen) en andere soorten inhoud worden gekopieerd, gewijzigd, overgedragen of doorgestuurd.

**Waarschuwing:** Als u andere functies van dit apparaat wilt gebruiken dan de alarmklok, moet het apparaat zijn ingeschakeld. Schakel het apparaat niet in wanneer het gebruik van draadloze apparatuur storing of gevaar kan veroorzaken.

# **Netwerkdiensten**

Als u de telefoon wilt kunnen gebruiken, moet u zijn aangemeld bij een aanbieder van een draadloze verbindingsdienst. Veel van de functies vereisen speciale netwerkfuncties. Deze functies zijn niet op alle netwerken beschikbaar. Er zijn ook netwerken waar u specifieke regelingen met uw serviceprovider moet treffen voordat u gebruik kunt maken van de netwerkdiensten. Uw serviceprovider kan u instructies geven en uitleggen hoeveel het kost. Bij sommige netwerken gelden beperkingen die het gebruik van netwerkdiensten negatief kunnen beïnvloeden. Zo bieden sommige netwerken geen ondersteuning voor bepaalde taalafhankelijke tekens en diensten.

Het kan zijn dat uw serviceprovider verzocht heeft om bepaalde functies uit te schakelen of niet te activeren in uw apparaat. In dat geval worden deze functies niet in het menu van uw apparaat weergegeven. Uw apparaat kan ook beschikken over een speciale configuratie, zoals veranderingen in menunamen, menuvolgorde en pictogrammen. Neem voor meer informatie contact op met uw serviceprovider.

# **Toebehoren**

Praktische regels aangaande accessoires en toebehoren

- Houd alle accessoires en toebehoren buiten het bereik van kleine kinderen.
- Als u de elektriciteitskabel van een accessoire of toebehoren losmaakt, neem deze dan bij de stekker en trek aan de stekker, niet aan het snoer
- Controleer regelmatig of eventuele toebehoren die in een auto zijn geïnstalleerd nog steeds goed bevestigd zitten en naar behoren werken
- De montage van ingewikkelde autotoebehoren moet alleen door bevoegd personeel worden uitgevoerd.

### **Toegangscodes**

Als u wilt instellen hoe de telefoon de toegangscodes en beveiligingsinstellingen gebruikt, selecteert u **Menu** > **Instellingen** > **Beveiliging**.

- De beveiligingscode helpt u om de telefoon te beschermen tegen ongeautoriseerd gebruik. De code is standaard ingesteld op **12345**. U kunt de code wijzigen en de telefoon instellen op het vragen naar de code.
- De PIN-code (UPIN) die is meegeleverd met de SIM-kaart (USIM), helpt om de kaart tegen ongeautoriseerd gebruik te beschermen.
- De PIN2-code (UPIN2) die met bepaalde SIM-kaarten (USIM) wordt meegeleverd, is vereist voor toegang tot bepaalde diensten.
- PUK- (UPUK) en PUK2-codes (UPUK2) kunnen worden meegeleverd met de SIM-kaart (USIM). Als u de PIN-code drie keer achtereenvolgens verkeerd invoert, wordt u om de PUK-code gevraagd. Neem contact op met uw serviceprovider als de codes niet zijn meegeleverd.
- Het blokkeerwachtwoord is verplicht als u **Oproepen blokkeren** gebruikt om inkomende en uitgaande oproepen naar en van uw telefoon te beperken (netwerkdienst).
- Als u de instellingen van de beveiligingsmodule wilt bekijken of wijzigen, selecteert u **Menu** > **Instellingen** > **Beveiliging** > **Inst. beveil.module**.

# **Dienst voor configuratie-instellingen**

Voor sommige netwerkdiensten, zoals mobiele internetdiensten, MMS, Nokia Xpressaudioberichten of synchronisatie met een externe internetserver, moeten de juiste configuratie-instellingen op de telefoon worden ingesteld. Neem contact op met uw serviceprovider of de dichtstbijzijnde erkende Nokia-leverancier, of bezoek de website van Nokia voor meer informatie over beschikbaarheid. Zie 'Nokiaondersteuning', p. 9.

Als u de verbindingsinstellingen in een configuratiebericht hebt ontvangen en de instellingen niet automatisch worden opgeslagen en geactiveerd, wordt **Configuratieinstellingen ontvangen** weergegeven.

Als u de instellingen wilt opslaan, selecteert u **Tonen** > **Opslaan**. Als dit wordt gevraagd, toetst u de PIN-code in die door uw serviceprovider werd meegeleverd.

## **Content downloaden**

U kunt mogelijk nieuwe content (bijvoorbeeld thema's) naar de telefoon downloaden (netwerkdienst).

**Belangrijk:** Maak alleen gebruik van diensten die u vertrouwt en die een adequate beveiliging en bescherming tegen schadelijke software bieden.

Informeer bij de serviceprovider naar de beschikbaarheid en tarieven van de verschillende diensten.

## **Software-updates**

Nokia kan software-updates uitbrengen met nieuwe mogelijkheden, uitgebreide functies of verbeterde prestaties. Als u de telefoonsoftware wilt bijwerken, moet u beschikken over de toepassing Nokia Software Updater en een compatibele pc met een recent Microsoft Windows-besturingssysteem, breedbandinternettoegang en een compatibele gegevenskabel om het apparaat op de pc aan te sluiten.

Voor meer informatie en het downloaden van de toepassing Nokia Software Updater gaat u naar www.nokia.com/softwareupdate of de lokale website van Nokia.

Als software-updates over-the-air door uw netwerk worden ondersteund, moet u ook via de telefoon om updates kunnen verzoeken. Zie 'Software-updates over-theair', p. 35.

( ا **Belangrijk:** Maak alleen gebruik van diensten die u vertrouwt en die een adequate beveiliging en bescherming tegen schadelijke software bieden.

## **Nokia-ondersteuning**

Kijk op www.nokia.com/support of op uw lokale Nokia-website voor de nieuwste versie van deze handleiding, aanvullende informatie, downloads en diensten die te maken hebben met uw Nokia-product.

#### **Dienst voor configuratie-instellingen**

Download de gratis configuratie-instellingen zoals, MMS, GPRS, e-mail, en andere diensten voor uw type telefoon op www.nokia.com/support.

### **Nokia PC Suite**

PC Suite en informatie hierover kunt u vinden op de Nokia-website op www.nokia.com/ support.

#### **Klantenservice**

Als u de klantenservice wilt bellen, kunt u er een kiezen uit de lijst met  $\blacksquare$ lokale servicepunten van Nokia Care op www.nokia.com/ Care customerservice.

### **Onderhoud**

Zoek voor onderhoudsdiensten uw dichtstbijzijnde Nokia-servicecentrum op www.nokia.com/repair.

## **Beheer van digitale rechten**

Inhoudseigenaren kunnen gebruikmaken van verschillende technologieën voor het beheer van digitale rechten (DRM) om hun intellectuele eigendom, waaronder

#### **Aan de slag**

auteursrechten, te beschermen. Dit apparaat maakt gebruik van verschillende typen DRM-software om toegang te krijgen tot met DRM beveiligde inhoud. Met dit apparaat bent u in staat om toegang te krijgen tot inhoud die beveiligd is met WMDRM 10, OMA DRM 1.0, OMA DRM 1.0 forward lock en OMA DRM 2.0. Als bepaalde DRM-software er niet in slaagt de inhoud te beschermen, kunnen inhoudseigenaren verlangen dat de mogelijkheid om met die DRM-software toegang te krijgen tot nieuwe met DRM beveiligde inhoud, wordt ingetrokken. Deze intrekking kan het vernieuwen van dergelijke met DRM beveiligde inhoud die al op het apparaat is opgeslagen, verhinderen. Het intrekken van dergelijke DRM-software heeft geen invloed op het gebruik van inhoud die is beveiligd met andere typen DRM of het gebruik van niet door DRM beveiligde inhoud.

Bij inhoud die is beveiligd met een beheersysteem voor digitale rechten (DRM) wordt een bijbehorende activeringssleutel geleverd, die uw rechten om gebruik te maken van de inhoud, definieert.

Gebruik de back-upfunctie van Nokia PC Suite om back-ups te maken van de met OMA DRM beveiligde inhoud.

Als uw apparaat WMDRM-beveiligde inhoud bevat, zullen zowel de activeringssleutels als de inhoud verloren gaan als het apparaatgeheugen wordt geformatteerd. Het is ook mogelijk dat de activeringssleutels en de inhoud verloren gaan als de bestanden op uw apparaat beschadigd zijn geraakt. Het verlies van de activeringssleutels of de inhoud kan uw mogelijkheden beperken om dezelfde inhoud op uw apparaat weer te gebruiken. Neem contact op met uw serviceprovider voor meer informatie.

# **2. Aan de slag**

## **SIM-kaart en batterij installeren**

Schakel het apparaat altijd uit en ontkoppel de lader voordat u de batterij verwijdert.

Raadpleeg de leverancier van uw SIM-kaart over beschikbaarheid en voor informatie over het gebruik van SIM-diensten. Dit kan de serviceprovider of een andere leverancier zijn.

Nokia-batterijen. Zie 'Richtlijnen voor het controleren van de echtheid van Nokiabatterijen', p. 53. Dit apparaat is bestemd voor gebruik met een BL-4C-batterij. Gebruik altijd originele

De SIM-kaart en de contactpunten van de kaart kunnen gemakkelijk door krassen of buigen worden beschadigd. Wees daarom voorzichtig wanneer u de kaart vastpakt, plaatst of verwijdert.

1. Druk voorzichtig op de achtercover van het apparaat en schuif naar voren (1) om deze te verwijderen. Verwijder de batterij zoals in de afbeelding wordt geïllustreerd (2).

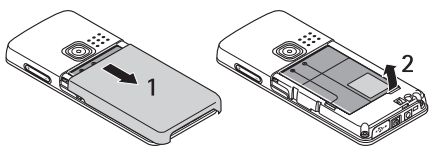

- 2. Open de SIM-kaarthouder (3). Plaats de SIM-kaart met het goudkleurige contactoppervlak naar beneden gericht in de houder (4). Sluit de SIMkaarthouder (5).
- 3. Let goed op de contactpunten van de batterij (6), en plaats de batterij (7). Schuif de achtercover weer op de juiste plaats (8).

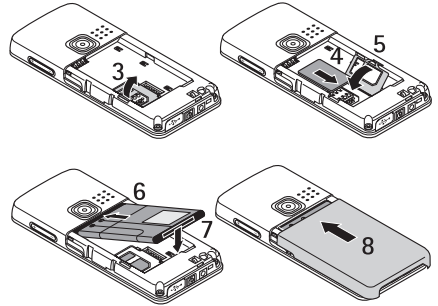

# **Een microSD-kaart plaatsen**

Gebruik alleen compatibele microSD-kaarten die door Nokia zijn goedgekeurd voor gebruik met dit apparaat. Nokia maakt gebruik van goedgekeurde industriële normen voor geheugenkaarten, maar sommige merken zijn mogelijk niet helemaal compatibel met dit apparaat zijn. Incompatibele kaarten kunnen de kaart en het apparaat beschadigen en gegevens die op de kaart staan aantasten.

- 1. Verwijder de achtercover van het apparaat.
- 2. Plaats de kaart met het contactoppervlak naar beneden gericht in de sleuf voor de microSD-kaart en druk op de kaart totdat deze op zijn plaats vergrendeld zit.

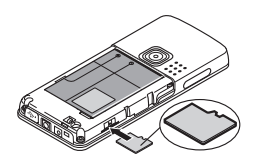

3. Sluit de achtercover van het apparaat.

### **De microSD-kaart verwijderen**

**Belangrijk:** Verwijder de geheugenkaart niet op het moment dat er een bewerking wordt uitgevoerd waarbij de kaart wordt gebruikt. Wanneer u de kaart tijdens een dergelijke bewerking verwijdert, kan schade ontstaan aan de geheugenkaart en het apparaat en kunnen de gegevens die op de kaart zijn opgeslagen, beschadigd raken.

U kunt de microSD-kaart verwijderen of vervangen tijdens het bellen zonder het apparaat uit te schakelen.

- 1. Zorg ervoor dat geen enkele toepassing gebruikmaakt van de microSDgeheugenkaart.
- 2. Verwijder de achtercover van het apparaat.
- 3. Duw de microSD-kaart behoedzaam naar binnen om de vergrendeling op te heffen.
- 4. Haal de microSD-kaart uit de sleuf.

#### **Aan de slag**

### **De batterij opladen**

Controleer het modelnummer van uw lader voordat u deze bij dit apparaat gebruikt. Dit apparaat is bedoeld voor gebruik met de volgende voedingsbronnen: AC-3 of AC-4 .

**Waarschuwing:** Gebruik alleen batterijen, laders en toebehoren die door Nokia zijn goedgekeurd voor gebruik met dit model. Het gebruik van alle andere typen kan de goedkeuring of garantie doen vervallen en kan gevaarlijk zijn.

Vraag uw leverancier naar de beschikbaarheid van goedgekeurde toebehoren. Trek altijd aan de stekker en niet aan het snoer als u toebehoren losmaakt.

- 1. Sluit de lader aan op een gewone wandcontactdoos.
- 2. Steek de stekker van de lader in de aansluiting aan de onderkant van het apparaat.

Als de batterij volledig ontladen is, kan het enkele minuten duren voordat de batterij-indicator op het scherm wordt weergegeven en u weer met het apparaat kunt bellen.

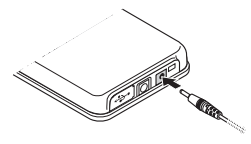

De oplaadtijd is afhankelijk van de gebruikte lader. Het opladen van een batterij van het type BL-4C met de lader AC-3 duurt ongeveer 2 uur en

45 minuten wanneer het apparaat zich in de standby-modus bevindt.

\* Houd er rekening mee dat de gegevens over de stand-by en de gesprekstijd van de batterij onderhevig zijn aan veranderingen. Neem voor meer informatie contact op met uw serviceprovider.

De levensduur van de batterij bij gespreks- en stand-by tijden zijn slechts schattingen en zijn afhankelijk van signaalsterkte, netwerkcondities, gebruikte functies, leeftijd en conditie van de batterij, temperaturen waar de batterij aan blootgesteld is, gebruik van de digitale modus, en vele andere factoren. De tijdsduur dat een apparaat wordt gebruikt voor gesprekken heeft invloed op de stand-by tijd. Op dezelfde manier heeft de tijdsduur dat het apparaat ingeschakeld is en in de stand-by modus staat invloed op de gesprekstijd.

## **Antenne**

Uw apparaat heeft een interne antenne.

**Opmerking:** Zoals voor alle andere radiozendapparatuur geldt, dient onnodig contact met de antenne te worden vermeden als het apparaat is ingeschakeld. Het aanraken van de antenne kan een nadelige invloed hebben op de gesprekskwaliteit en kan ervoor zorgen dat het apparaat meer stroom verbruikt dan noodzakelijk is. De werking van de antenne en de levensduur van de batterij blijft het beste als u het antennegebied tijdens het gebruik van het apparaat niet aanraakt.

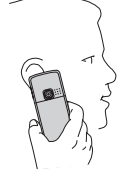

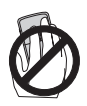

## **Hoofdtelefoon**

**Waarschuwing:** Luister naar muziek op een gematigd geluidsvolume. Voortdurende blootstelling aan een hoog geluidsvolume kan uw gehoor beschadigen. Let met name goed op het geluidsvolume als u een andere hoofdtelefoon op het apparaat aansluit.

**Waarschuwing:** Wanneer u de hoofdtelefoon gebruikt, kan uw vermogen om geluiden van buitenaf te horen negatief worden beïnvloed. Gebruik de hoofdtelefoon niet wanneer dit uw veiligheid in gevaar kan brengen.

Sluit geen producten aan die een outputsignaal produceren aangezien dit het apparaat kan beschadigen. Sluit geen stroombron aan op de Nokia AV-connector.

Bij het aansluiten van een extern apparaat of een hoofdtelefoon op de Nokia AVconnector, anders dan die door Nokia zijn goedgekeurd voor gebruik met dit apparaat, moet u vooral letten op het geluidsvolume.

# **Polsband**

Rijg een koord door het oog van het apparaat zoals op de afbeelding wordt geïllustreerd, en haak dit achter het klemmetje.

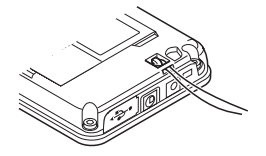

### **Toetsen en onderdelen**

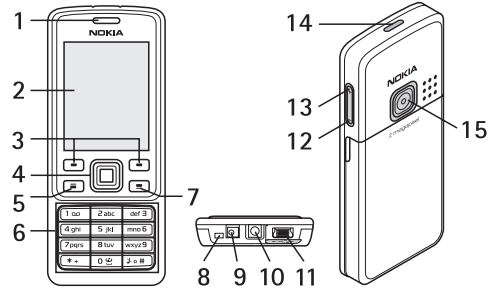

- 1 Luistergedeelte
- 2 Weergave
- 3 Linker- en rechterselectietoets

#### **Aan de slag**

- 4 Navi™-toets: Bladertoets in vier richtingen en middelste selectietoets
- 5 Beltoets
- 6 Toetsen
- 7 Eindetoets
- 8 Microfoon
- 9 Aansluiting lader
- 10 Nokia AV-aansluiting (2,5 mm)
- 11 Mini USB-kabelaansluiting
- 12 Volumetoets omlaag
- 13 Volumetoets omhoog
- 14 Aan/uit-toets
- 15 Cameralens

**Waarschuwing:** De Navi-toets (4) in dit apparaat kan nikkel bevatten. De toets is niet ontworpen om langdurig met de huid in contact te staan. Voortdurende blootstelling van de huid aan nikkel kan leiden tot een nikkelallergie.

## **De telefoon in- en uitschakelen**

U schakelt de telefoon in of uit door de aan/uit-toets ingedrukt te houden.

Als de PIN-code of UPIN-code wordt gevraagd, voert u de code (weergegeven als \*\*\*\*).

Er kan worden gevraagd om de tijd en datum in te stellen. Voer de plaatselijke tijd in, selecteer de tijdzone van uw locatie uitgedrukt in tijdsverschil met GMT (Greenwich Mean Time), en voer de datum in. Zie 'Datum en tijd', p. 30.

Wanneer u de telefoon voor de eerste keer inschakelt, wordt u mogelijk gevraagd de configuratie-instellingen op te halen bij uw serviceprovider (netwerkdienst). Raadpleeg **Verb. mt onderst.** voor meer informatie. Raadpleeg 'Configuratie' op pagina 36 en 'Dienst voor configuratie-instellingen' op pagina 8

# **Stand-by modus**

Wanneer de telefoon gereed is voor gebruik en geen tekens zijn ingevoerd, bevindt de telefoon zich in de stand-by modus.

### **Weergave**

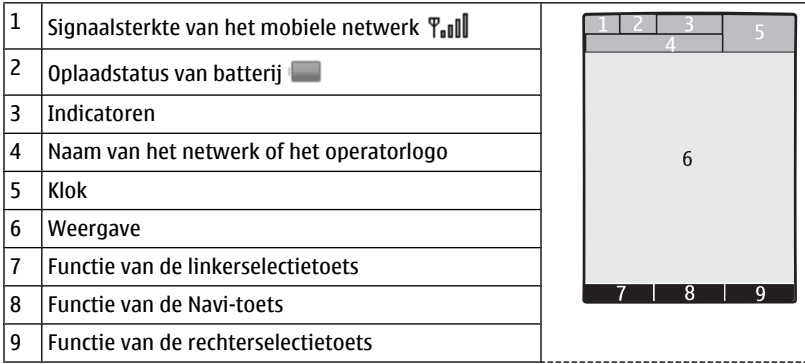

U kunt de functies van de linker- en rechterselectietoets wijzigen. Zie 'Linker- en rechterselectietoets', p. 30.

### **Energie besparen**

De telefoon is uitgerust met de functies **Energiespaarstand** en **Slaapstand** waarmee u in de stand-by modus, wanneer er geen toetsen wordt ingedrukt, energie kunt besparen, zodat u langer met de batterij kunt doen. Deze functies kunnen worden geactiveerd. Zie 'Weergave', p. 29.

### **Actief stand-by**

In de modus Actief stand-by wordt een lijst weergegeven van geselecteerde telefoonfuncties en informatie waartoe u direct toegang hebt.

Als u de modus Actief stand-by wilt in- of uitschakelen, selecteert u **Menu** > **Instellingen** > **Weergave** > **Actief standby** > **Actief standby**.

**Bekijk**. De pijlen geven aan dat er meer informatie beschikbaar is. Als u het navigeren wilt stoppen, selecteert u **Uit**. In de stand-by modus bladert u omhoog of omlaag door de lijst en kiest u **Select** of

Selecteer **Opties** om de actieve stand-by modus te ordenen en aan te passen.

### **Sneltoetsen in de stand-by modus**

Als u de lijst met gekozen nummers wilt openen, drukt u eenmaal op de beltoets. Ga naar het nummer of de gewenste naam en druk op de beltoets om het nummer te kiezen.

Houd **0** ingedrukt om de webbrowser te openen.

Houd **1** ingedrukt om uw voicemailbox te bellen.

#### **Aan de slag**

Gebruik toetsen als een snelkoppeling. Zie 'Snelkeuzetoetsen', p. 18.

### **Indicatoren**

 $\Box$  ongelezen berichten

 $\triangle$  berichten die nog niet zijn verzonden, zijn geannuleerd of waarvan de verzending is mislukt

- $\rightarrow$  gemiste oproep
- De toetsen zijn geblokkeerd.
- De telefoon gaat niet over wanneer een oproep of tekstbericht wordt ontvangen.
- De wekker is geactiveerd.
- $G/E$  De telefoon is aangemeld bij het GPRS- of EGPRS-netwerk.

/ Er is een GPRS- of EGPRS-verbinding tot stand gebracht.

 $\sqrt{\mathbf{S}}$  /  $\mathbf{K}$  De GPRS- of EGPRS-verbinding is tijdelijk onderbroken (in de wachtstand geplaatst).

- **Et is een Bluetooth-verbinding actief.**
- Als u over twee telefoonlijnen beschikt, wordt de tweede telefoonlijn geselecteerd.
- $\uparrow$  Alle inkomende oproepen worden doorgeschakeld naar een ander nummer.
- Gesprekken zijn beperkt tot een besloten gebruikersgroep.
- Het tijdelijke profiel is geselecteerd.

# **Vluchtmodus**

Gebruik de vluchtmodus in een omgeving die gevoelig is voor radiosignalen, bijvoorbeeld aan boord van een vliegtuig of in een ziekenhuis, om alle radiofrequentiefuncties uit te schakelen. U heeft dan nog steeds offline toegang tot spelletjes, de kalender en telefoonnummers. Wanneer de vluchtmodus actief is, wordt weergegeven.

Selecteer **Menu** > **Instellingen** > **Profielen** > **Vlucht** > **Activeer** of **Aanpassen** om de vluchtmodus te activeren of in te stellen.

Als u de vluchtmodus wilt deactiveren, dan selecteert u een ander profiel.

### **Alarmnummer in vluchtmodus**

Voer het alarmnummer in, druk op de beltoets, en selecteer **Ja** wanneer **Vluchtprofiel afsluiten?** wordt weergegeven.

Waarschuwing: In het vluchtprofiel kunt u geen oproepen doen of ontvangen, ook geen alarmoproepen. Ook overige functies waarvoor netwerkdekking vereist is,

kunnen niet worden gebruikt. Als u wilt bellen, moet u de telefoonfunctie eerst activeren door een ander profiel te kiezen. Als het apparaat vergrendeld is, moet u de beveiligingscode invoeren. Als u een alarmnummer wilt kiezen terwijl het apparaat is vergrendeld en het vluchtprofiel gebruikt, kunt u ook het geprogrammeerde alarmnummer in het veld voor de beveiligingscode invoeren en de toets 'Bellen' selecteren. Op het apparaat wordt een bevestiging weergegeven dat het vluchtprofiel wordt afgesloten en een alarmnummer wordt gekozen.

### **Toetsenblokvergrendeling**

Om te voorkomen dat toetsen per ongeluk worden ingedrukt, selecteert u **Menu** en drukt u binnen 3,5 seconde op **\*** om de toetsen te blokkeren.

U kunt de toetsenblokkering weer opheffen door **Vrijgeven** te selecteren en binnen 1,5 seconde op **\*** te drukken. Als **Toetsenblokkering** is ingesteld op Aan, voert u de beveiligingscode in indien u hierom wordt gevraagd.

Als u een oproep wilt beantwoorden terwijl de toetsen zijn geblokkeerd, drukt u op de beltoets. Wanneer u de oproep beëindigt of niet aanneemt, worden de toetsen weer automatisch geblokkeerd.

Verdere functies zijn **Aut. toets.blokk.** en **Toetsenblokkering**. Zie 'Telefoon', p. 34.

Wanneer het apparaat is vergrendeld, kunt u soms wel het geprogrammeerde alarmnummer kiezen.

### **Functies zonder een SIM-kaart**

U kunt sommige functies van uw telefoon mogelijk gebruiken zonder dat u een SIMkaart hebt geplaatst, zoals functies van de organizer en spelletjes. Sommige functies worden gedimd weergegeven in de menu's en kunnen niet worden gebruikt.

# **3. Oproepen**

### **Bellen**

U kunt op verschillende manieren gaan bellen:

● Voer het telefoonnummer inclusief het kengetal in en druk op de beltoets.

Voor internationale gesprekken drukt u tweemaal op **\*** voor het internationale voorvoegsel (het +-teken vervangt de internationale toegangscode) en voert u de landcode, het netnummer (laat zo nodig de eerste 0 weg) en het abonneenummer in.

- Als u de lijst met gekozen nummers wilt openen, drukt u eenmaal op de beltoets in de stand-by modus. Selecteer een nummer of naam en druk op de beltoets.
- Zoek naar een naam of telefoonnummer dat u hebt opgeslagen in **Contacten**. Zie 'Contacten beheren', p. 26.

#### **Oproepen**

Druk op de volumetoetsen omhoog of omlaag om het geluidsniveau van een oproep aan te passen.

## **Een oproep beantwoorden of beëindigen**

Als u een inkomende oproep wilt beantwoorden, drukt u op de beltoets. Druk op de toets Einde om de oproep te beëindigen.

Als u een inkomende oproep wilt weigeren, drukt u op de einde-toets. Als u de beltoon wilt uitschakelen, selecteert u **Stil**.

### **Snelkeuzetoetsen**

Wijs eerst een telefoonnummer toe aan één van de cijfertoetsen 2 tot en met 9. Zie 'Snelkeuzetoetsen toewijzen', p. 28.

Gebruik een snelkeuzetoets om op een van de volgende manieren te bellen:

- Druk op een cijfertoets en vervolgens op de beltoets.
- Houd een cijfertoets ingedrukt als **Menu** > **Instellingen** > **Oproepen** > **Snelkeuze** > **Aan** is geselecteerd.

## **Spraakgestuurde nummerkeuze**

U kunt een oproep plaatsen door de naam uit te spreken van de persoon die in de lijst met contacten van de telefoon is opgeslagen.

Omdat spraakopdrachten taalafhankelijk zijn, moet u eerst **Menu** > **Instellingen** > **Telefoon** > **Taalinstellingen** > **Taal sprkherkenning** en uw taal selecteren voordat u spraakgestuurde nummerkeuze kunt gebruiken.

**Opmerking:** Het gebruik van spraaklabels kan moeilijkheden opleveren in een drukke omgeving of tijdens een noodgeval. Voorkom dus onder alle omstandigheden dat u uitsluitend van spraaklabels afhankelijk bent.

- 1. Houd in de stand-by modus de rechterselectietoets of de volume-omlaagtoets ingedrukt. U hoort een korte toon en de tekst **Nu spreken** wordt weergegeven.
- 2. Spreek de naam uit van het contact dat u wilt bellen. Als de ingesproken tekst wordt herkend, wordt een lijst met gevonden items weergegeven. De telefoon speelt de spraakopdracht van het bovenste item in de lijst af. Als dit niet de gewenste opdracht is, bladert u naar een andere vermelding.

# **Opties tijdens een gesprek**

Veel van de opties die u tijdens gesprekken kunt gebruiken, zijn netwerkdiensten. Neem contact op met uw serviceprovider voor informatie over beschikbaarheid van netwerkdiensten.

Selecteer **Opties** tijdens een gesprek en selecteer een van de volgende opties:

Gespreksopties zijn **Dempen** of **Dempen uit**, **Contacten**, **Menu**, **Toetsen blokkeren**, **Opnemen**, **Stemhelderheid**, **Luidspreker** of **Telefoon**.

Netwerkopties zijn **Opnemen** of **Weigeren**, **Standby** of **Uit standby**, **Nieuwe oproep**, **Toev. aan conferentie**, **Beëindigen**, **Alles afsluiten**, en de volgende:

- **DTMF verzenden** om toonreeksen te verzenden.
- **Wisselen** om te schakelen tussen het actieve gesprek en het gesprek in de wachtstand.
- **Doorverbinden** om een gesprek in de wachtstand door te verbinden met het actieve gesprek en zelf de verbinding te verbreken.
- **Conferentie** om een conferentiegesprek te voeren.
- **Privé-oproep** om een privégesprek in een conferentiegesprek te houden.

**Waarschuwing:** Houd het apparaat niet dicht bij uw oor wanneer de luidspreker wordt gebruikt, aangezien het volume erg luid kan zijn.

# **4. Tekst invoeren**

### **Tekstmodi**

U kunt op twee verschillende manieren tekst invoeren, bijvoorbeeld wanneer u berichten wilt verzenden: via de methode voor normale tekstinvoer of via de methode voor tekstinvoer met woordenboek.

Houd tijdens het invoeren van tekst **Opties** ingedrukt om te schakelen tussen normale tekstinvoer, aangegeven door **en tekstinvoer met woordenboek, aangegeven door** . Niet alle talen worden ondersteund in de tekstinvoer met woordenboek.

Hoofdletters en kleine letters worden aangegeven door  $\overline{\omega_0}$ ,  $\overline{\omega_0}$  en  $\overline{\omega_0}$ . U kunt schakelen tussen hoofdletters en kleine letters door op **#** te drukken. U kunt naar de nummermodus, aangegeven door **123**, overschakelen door # ingedrukt te houden en **Nummermodus** te selecteren. U kunt overschakelen naar de nummermodus door **#** ingedrukt te houden.

Als u de schrijftaal wilt instellen, selecteert u **Opties** > **Schrijftaal**.

### **Gewone tekstinvoer**

Druk herhaaldelijk op een cijfertoets (**2** t/m **9**) totdat het gewenste teken wordt weergegeven. De beschikbare tekens zijn afhankelijk van de taal die is geselecteerd voor het invoeren van tekst.

Als de volgende letter die u wilt invoeren zich onder dezelfde toets bevindt als de huidige letter, wacht u tot de cursor verschijnt en voert u de letter in.

De meest gebruikte leestekens en andere speciale tekens zijn beschikbaar als u herhaaldelijk op de cijfertoets **1** drukt, of druk op **\*** om een speciaal teken te selecteren.

### **Tekstinvoer met woordenboek**

Tekstinvoer met woordenboek is gebaseerd op een ingebouwd woordenboek waar u zelf ook woorden aan toe kunt voegen.

- 1. U begint met het invoeren van een woord met de cijfertoetsen **2** t/m **9**. Druk eenmaal op een toets voor één letter.
- 2. Druk op **0** om een woord te bevestigen door het toevoegen van een spatie.
	- Als het woord niet correct is, druk dan herhaaldelijk op **\*** en selecteer het woord uit de lijst.
	- Als er een vraagteken (?) achter het woord wordt weergegeven, bevindt het woord dat u wilt invoeren zich niet in het woordenboek. Als u het woord aan het woordenboek wilt toevoegen, selecteert u **Spellen**. Voer het woord in door normale tekstinvoer te gebruiken en selecteer **Opslaan**.
	- Als u een samengesteld woord wilt invoeren, voert u het eerste gedeelte van het woord in en bevestigt u dit door op de rechterbladertoets te drukken. Voer het laatste gedeelte van het woord in en bevestig het woord.
- 3. U begint met het invoeren van het volgende woord.

# **5. Door de menu's navigeren**

De telefoon biedt een uitgebreid scala aan functies, die zijn gegroepeerd in menu's.

- 1. Selecteer **Menu** om het menu te openen.
- 2. Blader door het menu en selecteer een optie (bijvoorbeeld **Instellingen**).
- 3. Als het geselecteerde menu ook weer is onderverdeeld in submenu's, selecteert u een submenu, bijvoorbeeld **Oproepen**.
- 4. Als het geselecteerde submenu ook weer submenu's bevat, herhaalt u stap 3.
- 5. Selecteer de gewenste instelling.
- 6. Selecteer **Terug** om terug te keren naar het vorige menuniveau.

Selecteer **Uit** om het menu te sluiten.

Als u de menuweergave wilt wijzigen, selecteert u **Opties** > **Hoofdmenuwrgave** > **Lijst** of **Roosterweergave**.

Als u het menu anders wilt indelen, bladert u naar het menu dat u wilt verplaatsen en selecteert u **Opties** > **Indelen** > **Verplaats**. Ga naar de plaats waar u het menu naartoe wilt verplaatsen en selecteer **OK**. Selecteer **OK** > **Ja** om de wijziging op te slaan.

# **6. Berichten**

U kunt tekst en multimediaberichten, e-mail, audio- en flitsberichten lezen, schrijven, verzenden en opslaan. De berichtdiensten kunnen alleen worden gebruikt als ze worden ondersteund door uw netwerk en serviceprovider.

### **Tekst- en multimediaberichten Tekstberichten**

Met uw apparaat kunnen tekstberichten worden verzonden die langer zijn dan de limiet voor één bericht. Langere berichten worden verzonden als twee of meer berichten. Uw serviceprovider kan hiervoor de desbetreffende kosten in rekening brengen. Tekens met accenten of andere symbolen en tekens in sommige taalopties nemen meer ruimte in beslag, waardoor het aantal tekens dat in één bericht kan worden verzonden, wordt beperkt.

Een indicator boven in het scherm geeft het totale aantal resterende tekens aan en het aantal berichten dat nodig is voor de verzending ervan.

Voordat u een tekstbericht of een SMS e-mailbericht kunt verzenden, moet u het nummer van de berichtencentrale opslaan. Selecteer **Menu** > **Berichten** > **Berichtinstllngn** > **Tekstberichten** > **Berichtencentrales** > **Centrale toevoegen**, en voer een naam en het nummer van de serviceprovider in.

### **Multimediaberichten en multimedia plus-berichten**

Een multimediabericht kan tekst, foto's, geluidsfragmenten en videoclips bevatten. Een multimedia plus-bericht kan ook andere inhoud bevatten, zelfs bestanden die niet door uw telefoon worden ondersteund.

( ⊾ **Belangrijk:** Wees voorzichtig met het openen van berichten. Berichten kunnen schadelijke software bevatten of anderszins schadelijk zijn voor het apparaat of de pc.

Informeer bij uw serviceprovider naar de beschikbaarheid en abonnementsmogelijkheden van de netwerkdienst voor multimediaberichten. U kunt de configuratie-instellingen ook downloaden. Zie 'Nokia-ondersteuning', p. 9.

### **Een tekstbericht maken**

- 1. Selecteer **Menu** > **Berichten** > **Bericht maken** > **SMS-bericht**.
- 2. Typ een of meer telefoonnummers of e-mailadressen in het veld **Aan:**. Als u een telefoonnummer of e-mailadres wilt ophalen, selecteert u **Toevgn**.
- 3. Als u een e-mailbericht via SMS wilt verzenden, typt u een onderwerp in het veld **Onderwerp:**.
- 4. Typ uw bericht in het veld **Bericht:**.
- 5. Selecteer **Verzenden** om het bericht te verzenden.

### **Een multimediabericht maken**

Voeg tekst, videoclips, geluidsfragmenten, visitekaartjes of kalendernotities toe in verschillende dia's verstuur ze als een multimediabericht.

- 1. Selecteer **Menu** > **Berichten** > **Bericht maken** > **Multimedia**.
- 2. Blader naar een dia en selecteer **Invoegen** en een inhoudstype vanuit de lijst.

#### **Berichten**

- 3. Selecteer **Verzenden** en voer een of meerdere telefoonnummers of e-mailadressen in in het veld **Aan:**. Als u een telefoonnummer of e-mailadres wilt ophalen, selecteert u **Toevgn**.
- 4. Als u een e-mailbericht via SMS wilt verzenden, typt u een onderwerp in het veld **Onderwerp:**.
- 5. Selecteer **Verzenden** om het bericht te verzenden.

### **Een multimedia plus-bericht maken**

- 1. Selecteer **Menu** > **Berichten** > **Bericht maken** > **Multimedia plus**.
- 2. Voer net zoals voor een tekstbericht de ontvangers, een onderwerp en tekst in.
- 3. Selecteer **Invoegen** en inhoud vanuit de lijst.
- 4. Selecteer **Verzenden** om het bericht te verzenden.

### **Een bericht lezen en beantwoorden**

**Belangrijk:** Wees voorzichtig met het openen van berichten. Objecten in emailberichten of multimediaberichten kunnen schadelijke software bevatten of anderszins schadelijk zijn voor uw apparaat of pc.

Er wordt een melding weergegeven op de telefoon als u een bericht hebt ontvangen. Druk op **Tonen** om het bericht weer te geven. Als er meer dan één bericht is ontvangen, selecteert u een bericht uit de inbox en drukt u op **Openen**. Gebruik de bladertoets om de rest van het bericht te bekijken.

Selecteer **Beantw.** om een antwoordbericht op te stellen.

### **Berichten verzenden Berichten verzenden**

Selecteer **Verzenden** om het bericht te verzenden. Het bericht wordt opgeslagen in de map **Outbox** en de verzending wordt gestart.

**Opmerking:** Het pictogram of de tekst 'Bericht verzonden' op het apparaatscherm geeft niet aan dat het bericht is ontvangen op de beoogde bestemming.

Als het verzenden van het bericht wordt onderbroken, wordt enkele malen geprobeerd de verzending te hervatten. Als deze pogingen mislukken, blijft het bericht in de map **Outbox** staan. Als u de verzending van berichten in de map **Outbox** wilt annuleren, selecteert u **Opties** > **Verz. annuleren**.

Als u de verzonden berichten in de map **Verzonden items** wilt opslaan, selecteert u **Menu** > **Berichten** > **Bericht-instllngn** > **Algem. instellingen** > **Ver. berichten opsl.**.

#### **Uw berichten organiseren**

Ontvangen berichten worden in de telefoon opgeslagen in de map **Inbox**. Organiseer uw berichten in de map met opgeslagen items.

Als u een map wilt toevoegen, hernoemen of verwijderen, selecteert u **Menu** > **Berichten** > **Opgesl. items** > **Opties**.

# **E-mail**

Ga naar uw POP3- of IMAP4-e-mailaccount met uw telefoon om e-mail te lezen, te schrijven en te verzenden. Deze e-mailtoepassing is niet hetzelfde als de SMS-emailfunctie.

Voordat u e-mail kunt gebruiken, dient u te beschikken over een e-mailaccount en de juiste instellingen. Informeer bij uw e-mailserviceprovider naar de beschikbaarheid en instellingen van uw e-mailaccount. Het is mogelijk dat u de configuratie-instellingen voor e-mail ontvangt als configuratiebericht. Zie 'Dienst voor configuratieinstellingen', p. 8.

### **De instellingenwizard**

De instellingenwizard wordt automatisch gestart als er in de telefoon geen emailinstellingen zijn ingesteld.

Selecteer **Menu** > **Berichten** > **E-mail** > **Opties** > **Accounts beheren** als u emailaccounts wilt maken en beheren.

### **E-mailberichten invoeren en verzenden**

U kunt uw e-mailbericht schrijven voordat u verbinding maakt met de e-mailservice.

- 1. Selecteer **Menu** > **Berichten** > **E-mail** > **Nieuwe e-mail**.
- 2. Als u meer dan één e-mailaccount hebt ingesteld, selecteert u de account die u voor het verzenden van het e-mailbericht wilt gebruiken.
- 3. Voer het e-mailadres van de ontvanger en het onderwerp in en schrijf het emailbericht. Als u een bestand wilt toevoegen, selecteert u **Opties** > **Bestand toevoegen**.
- 4. Selecteer **Verzend.** > **Nu verzenden** om het e-mailbericht te verzenden.

### **E-mailberichten lezen en beantwoorden**

**Belangrijk:** Wees voorzichtig met het openen van berichten. Objecten in emailberichten of multimediaberichten kunnen schadelijke software bevatten of anderszins schadelijk zijn voor uw apparaat of pc.

1. Als u de berichtkoppen wilt downloaden, selecteert u **Menu** > **Berichten** > **Email** > **Controle op e-mail**.

#### **Berichten**

- 2. Selecteer **Terug** > **Inboxen**, de accountnaam, het nieuwe bericht en **Ophalen** om het volledige e-mailbericht te downloaden.
- 3. Als u een e-mailbericht wilt beantwoorden, selecteert u **Beantw.** > **Oorspronkelijke tekst** of **Leeg bericht**. Als u uw antwoord ook aan de andere geadresseerden wilt sturen, selecteert u **Opties** > **Allen beantwoorden**. Bevestig of wijzig het emailadres en het onderwerp en voer uw antwoord in.
- 4. Selecteer **Verzend.** > **Nu verzenden** om het bericht te verzenden.
- 5. Selecteer **Menu** > **Berichten** > **E-mail** > **Verbinding verbr.** als u de verbinding met uw e-mailaccount wilt verbreken. De verbinding met de e-mailaccount wordt na enige tijd zonder activiteit automatisch verbroken.

### **Spamfilter**

Het spamfilter biedt u de mogelijkheid om specifieke afzenders op een zwarte lijst of op een witte lijst te plaatsen. Berichten van afzenders die aan de zwarte lijst zijn toegevoegd, worden uitgefilterd en opgeslagen in de map **Ongewenst**. Berichten van onbekende afzenders en van afzenders die aan de witte lijst zijn toegevoegd, worden gedownload naar de inbox voor uw account.

Als u een spamfilter wilt activeren en definiëren, selecteert u **Opties** > **Spamfilter** > **Instellingen** in het hoofdscherm voor e-mail.

Als u een afzender aan de zwarte lijst wilt toevoegen, selecteert u het e-mailbericht in de map **Inboxen** en **Opties** > **Afzender op zwarte lijst**.

# **Flitsberichten**

Flitsberichten zijn berichten die direct na ontvangst worden weergegeven.

- 1. Als u een flitsbericht wilt schrijven, selecteert u **Menu** > **Berichten** > **Bericht maken** > **Flitsbericht**.
- 2. Voer het telefoonnummer van de ontvanger in, voer vervolgens het bericht in (maximaal 70 tekens) en selecteer **Verzenden**.

# **Nokia Xpress-audioberichten**

Op een eenvoudige manier audioberichten maken en verzenden met MMS.

- 1. Selecteer **Menu** > **Berichten** > **Bericht maken** > **Audiobericht**. De recorder wordt geopend.
- 2. Neem uw bericht op. Zie 'Dictafoon', p. 43.
- 3. Typ een of meer telefoonnummers in het veld **Aan:** of selecteer **Toevgn** om een nummer op te halen.
- 4. Selecteer **Verzend** om het bericht te verzenden.

# **Chatten**

Met chatberichten (IM, netwerkdienst) kunt u korte teksten naar online gebruikers verzenden. U moet zich abonneren op een dienst en zich bij de gewenste chatdienst te laten registreren. Informeer bij uw serviceprovider naar de beschikbaarheid, tarieven en instructies met betrekking tot deze diensten. De menu´s kunnen per chatdienstprovider afwijken.

Als u van de service wilt gebruikmaken, selecteert u **Menu** > **Berichten** > **Chatten** en volgt u de instructies op het scherm.

### **Informatieberichten, SIM-berichten en dienstopdrachten**

#### **Informatieberichten**

U kunt berichten over verschillende onderwerpen van uw serviceprovider ontvangen (netwerkdienst). Neem contact op met uw serviceprovider voor meer informatie.

Selecteer **Menu** > **Berichten** > **Infoberichten** en een beschikbare optie.

#### **Dienstopdrachten**

Met dienstopdrachten kunt u serviceaanvragen (USSD-opdrachten) voor schrijven en verzenden naar uw serviceprovider sturen. Dit kunnen bijvoorbeeld activeringsopdrachten voor netwerkdiensten zijn.

Als u serviceaanvragen wilt schrijven en verzenden, selecteert u **Menu** > **Berichten** > **Dienstopdrachtn**. Neem contact op met uw serviceprovider voor meer informatie.

#### **SIM-berichten**

SIM-berichten zijn tekstberichten die op uw SIM-kaart worden opgeslagen. U kunt deze berichten kopiëren of verplaatsen van de SIM naar het geheugen van de telefoon, maar niet andersom.

Als u SIM-berichten wilt lezen, selecteert u **Menu** > **Berichten** > **Opties** > **SIMberichten**.

## **Spraakberichten**

Voicemail is een netwerkdienst, waarop u zich mogelijk eerst moet abonneren. Neem contact op met uw serviceprovider voor meer informatie.

Houd **1** ingedrukt om uw voicemailbox te bellen.

Als u uw voicemailnummer wilt bewerken, selecteert u **Menu** > **Berichten** > **Voicemails** > **Nr. voicemailbox**.

## **Berichtinstellingen**

Selecteer **Menu** > **Berichten** > **Bericht-instllngn** om uw berichtfuncties in te stellen.

#### **Contacten**

- **Algem. instellingen** om uw telefoon in te stellen om verstuurde berichten te bewaren, toe te staan dat oude berichten mogen worden overschreven als het geheugen vol is, en om andere voorkeuren met betrekking tot berichten in te stellen
- **Tekstberichten** om afleverrapporten toe te staan, berichtencentra centers voor SMS en SMS e-mail in te stellen, het type tekenondersteuning te selecteren, en om andere voorkeuren met betrekking tot berichten in te stellen
- **Multimediaberichten** om afleverrapporten toe te staan, de weergave van multimediaberichten in te stellen, de ontvangst van multimediaberichten en reclame toe te staan, en om andere voorkeuren met betrekking tot multimediaberichten in te stellen
- **E-mailberichten** om e-mailontvangst toe te staan, de afbeeldingsgrootte in email in te stellen, en om andere voorkeuren met betrekking tot e-mail in te stellen

# **7. Contacten**

U kunt namen en telefoonnummers op dezelfde wijze als contacten in het telefoongeheugen en op de SIM-kaart opslaan en deze zoeken en ophalen om ze te bellen of een bericht te sturen.

# **Contacten beheren**

#### **Selecteer het geheugen voor contacten**

In het telefoongeheugen kunnen contacten worden opgeslagen met extra details, zoals diverse telefoonnummers en tekstitems. U kunt ook een foto, een geluid of een videoclip voor een beperkt aantal contacten opslaan.

In het SIM-kaartgeheugen kunnen namen worden opgeslagen met één bijbehorend telefoonnummer. De contacten die in het SIM-kaartgeheugen zijn opgeslagen, worden aangegeven door  $\square$ .

- 1. Selecteer **Menu** > **Contacten** > **Instellingen** > **Actief geheugen** om de SIMkaart, het telefoongeheugen of beide voor uw contacten te selecteren.
- 2. Selecteer **Telefoon en SIM** om contacten vanuit beide geheugens op te halen. Als u contacten opslaat, worden deze opgeslagen in het telefoongeheugen.

#### **Namen en telefoonnummers opslaan**

Als u een naam en telefoonnummer wilt opslaan, selecteert u **Menu** > **Contacten** > **Namen** > **Opties** > **Nieuw contact**.

#### **Details toevoegen en bewerken**

Het eerste nummer dat u opslaat, wordt automatisch ingesteld als het standaardnummer. Dit nummer wordt aangeduid met een kader om de nummertypeindicator, bijvoorbeeld  $\blacksquare$ . Wanneer u een naam in de lijst met contacten selecteert, bijvoorbeeld om te bellen, wordt automatisch het standaardnummer gekozen, tenzij u een ander nummer selecteert.

Zoek naar het contact om een gegeven toe te voegen en selecteer **Gegevens** > **Opties** > **Info toevoegen** en een van de beschikbare opties.

#### **Zoeken naar een contact**

Selecteer **Menu** > **Contacten** > **Namen** en blader door de lijst met contacten of voer het eerste teken in van de naam die u zoekt.

#### **Een contact kopiëren of verplaatsen tussen de SIM-kaart en het telefoongeheugen**

- 1. Selecteer **Menu** > **Contacten** > **Namen**.
- 2. Selecteer het contact dat u wilt kopiëren of verplaatsen en **Opties** > **Contact kopiëren** of **Contact verplaatsen**.

#### **Meerdere contacten kopiëren of verplaatsen tussen de SIM-kaart en het telefoongeheugen**

- 1. Selecteer het eerst contact dat u wilt kopiëren of verplaatsen en **Opties** > **Markeren**.
- 2. Markeer de andere contacten en selecteer **Opties** > **Gemark. kopiëren** of **Gemark. verpltsen**.

#### **Alle contactgegevens kopiëren of verplaatsen tussen de SIM-kaart en het telefoongeheugen**

Selecteer **Menu** > **Contacten** > **Cont. kopiëren** of **Cont. verplaatsn**.

#### **Contacten verwijderen**

Zoek het gewenste contact en selecteer **Opties** > **Verwijder contact**.

Als u alle contacten en bijbehorende gegevens uit het telefoongeheugen of het SIMkaartgeheugen wilt verwijderen, selecteert u **Menu** > **Contacten** > **Alle cont. verw.** > **Uit tel.geheugen** of **Van SIM-kaart**.

Als u een aan het contact gekoppeld nummer, tekstitem of een gekoppelde afbeelding wilt verwijderen, gaat u naar het contact en selecteert u **Gegevens**. Blader naar het gewenste gegevensitem, selecteer **Opties** > **Verwijderen** en selecteer van de beschikbare opties.

#### **Een contactgroep maken**

Contacten indelen in belgroepen met verschillende beltonen en groepsafbeeldingen.

- 1. Selecteer **Menu** > **Contacten** > **Groepen**.
- 2. Selecteer **Toevgn** of **Opties** > **Nwe groep toevgn** om een nieuwe groep te maken.
- 3. Voer de naam van de groep in, selecteer optioneel een afbeelding en een beltoon en selecteer **Opslaan**.
- 4. Selecteer de groep en **Bekijk** > **Toevgn** om contacten aan de groep toe te voegen.

#### **Oproeplog**

## **Visitekaartjes**

U kunt contactgegevens van een persoon verzenden naar, en ontvangen van een compatibel apparaat dat de vCard-standaard ondersteunt.

Als u een visitekaartje wilt verzenden, zoekt u het contact en selecteert u **Gegevens** > **Opties** > **Visitek. verzenden**.

Als u een visitekaartje ontvangt, selecteert u **Tonen** > **Opslaan** om het visitekaartje op te slaan in het telefoongeheugen.

### **Snelkeuzetoetsen toewijzen**

Wijs telefoonnummers toe als snelkoppeling aan de cijfertoetsen 2-9.

- 1. Selecteer **Menu** > **Contacten** > **Snelkeuze** en blader naar een cijfertoets.
- 2. Selecteer **Wijs toe** als er nog geen nummer aan de toets is toegewezen of **Opties** > **Wijzigen** als dit wel het geval is.
- 3. Voer een nummer in of zoek naar een contact.

# **8. Oproeplog**

Als u de gegevens van uw oproepen wilt bekijken, selecteert u **Menu** > **Logboek**.

- **Oproeplog** om de gekozen nummers en de telefoonnummers van recent gemiste en ontvangen oproepen chronologisch te bekijken
- **Gemiste oproepn**, **Ontv. oproepen**, of **Gekozen nrs** voor informatie over recente oproepen
- **Ber.ontvangers** om de contacten te bekijken aan wie u recent een bericht hebt gestuurd
- **Gespreksduur**, **Packet-geg.teller**, of **Timer pckt-gg.vb** om algemene informatie over uw recente communicatie weer te geven
- **Berichtenlogbk** om het nummer van verzonden en ontvangen berichten te bekijken

**Opmerking:** De uiteindelijke rekening van de serviceprovider voor oproepen en diensten kan variëren, afhankelijk van de netwerkfuncties, afrondingen, belastingen, enzovoort.

**Opmerking:** Sommige tijdmeters worden mogelijk opnieuw ingesteld bij onderhoudswerkzaamheden of software-upgrades.

# **9. Positiebepaling**

Het netwerk kan u een positieverzoek toezenden (netwerkdienst). Informeer bij uw serviceprovider naar abonnementen en naar het verstrekken van positiegegevens.

U kunt het positieverzoek accepteren of weigeren door **Accepteer** of **Weiger** te selecteren. Als u het verzoek misloopt, wordt het verzoek automatisch geaccepteerd of geweigerd op basis van hetgeen u bent overeengekomen met uw netwerkoperator of serviceprovider.

Als u informatie over de tien laatste privé-meldingen en verzoeken wilt weergeven of deze wilt verwijderen, selecteert u **Menu** > **Logboek** > **Positie-bepaling** > **Positielogboek** > **Map openen** of **Alles verwijderen**.

### **10. Instellingen Profielen**

De telefoon heeft verschillende instellingsgroepen, ofwel profielen, waarvoor u de beltonen voor verschillende gebeurtenissen en omgevingen kunt instellen.

Selecteer **Menu** > **Instellingen** > **Profielen**, het gewenste profiel, en maak een keuze uit de volgende opties:

- **Activeer** om het geselecteerde profiel te activeren
- **Aanpassen** om de profielinstellingen te wijzigen
- **Tijdelijk** om het profiel in te stellen actief te blijven tot een bepaalde tijd. Wanneer de ingestelde tijd voor het profiel verstrijkt, wordt het vorige profiel (waarvoor geen tijd was ingesteld) geactiveerd.

## **Thema's**

Een thema bevat elementen voor het aanpassen van uw telefoon.

Selecteer **Menu** > **Instellingen** > **Thema's** en maak een keuze uit de volgende opties:

- **Thema selecteren** Open de map **Thema's** en selecteer een thema.
- **Themadownloads** Open een lijst met koppelingen om meer thema's te downloaden.

## **Tonen**

U kunt de tooninstellingen van het geselecteerde profiel wijzigen.

Selecteer **Menu** > **Instellingen** > **Tonen**. U vindt dezelfde instellingen ook in het menu **Profielen**.

Stelt u voor de beltoon het hoogste volumeniveau in, dan wordt dit beltoonvolume na een paar seconden bereikt.

## **Weergave**

Selecteer **Menu** > **Instellingen** > **Weergave** en een beschikbare optie.

● **Achtergrond** — om een achtergrondafbeelding voor de stand-by modus toe te voegen

**Instellingen**

- **Actief standby** om de actieve stand-by modus te activeren, te ordenen en te personaliseren
- **Letterkleur bij stdby** om de kleur van het lettertype voor de stand-by modus te selecteren
- **Nav.toetspictogr.** om de pictogrammen van de bladertoetssnelkoppelingen in de stand-by modus weer te geven als actief stand-by is uitgeschakeld
- **Screensaver** om een screensaver te maken en in te stellen
- **Energiespaarstand** om het scherm automatisch te dimmen en een klok weer te geven wanneer een telefoon voor een bepaalde tijd niet wordt gebruikt
- **Slaapstand** om het scherm automatisch uit te schakelen wanneer de telefoon voor een bepaalde tijd niet wordt gebruikt
- **Lettergrootte** om de lettergrootte in te stellen voor het weergeven van berichten, contacten en webpagina's
- **Operatorlogo** om het logo van de netwerkoperator weer te geven
- **Celinformatie** om de celidentiteit weer te geven, indien deze beschikbaar is in het netwerk

# **Datum en tijd**

Als u het kloktype, tijd, tijdzone, en datuminstellingen wilt wijzigen, selecteert u **Menu** > **Instellingen** > **Tijd en datum** > **Tijd**, **Datum** of **Datum/tijd aut. aanp.** (netwerkdienst).

Wanneer u naar een andere tijdzone reist, selecteert u **Menu** > **Instellingen** > **Tijd en datum** > **Tijd** > **Tijdzone** en de tijdzone van uw locatie uitgedrukt in tijdsverschil met GMT (Greenwich Mean Time) of UTC (Universal Time Coordinated). De tijd en de datum worden aangepast aan de tijdzone zodat het apparaat de juiste verzendtijd van ontvangen tekst- of multimediaberichten kan weergeven.

Zo geeft GMT -5 de tijdzone aan voor New York (Verenigde Staten), 5 uur ten westen van Greenwich/Londen (Verenigd Koninkrijk).

# **Mijn snelkoppelingen**

Met behulp van snelkoppelingen kunt u snel toegang krijgen tot de telefoonfuncties die u het meest gebruikt.

### **Linker- en rechterselectietoets**

Als u een functie in de lijst wilt selecteren, selecteert u **Menu** > **Instellingen** > **Snelkoppelingen** > **Linkerselectietoets** of **Rechter selectietoets**.

Als in de stand-by modus de linkerselectietoets is ingesteld op **Favoriet**, selecteert u **Favoriet** > **Opties** en een van de volgende opties om een functie te activeren:

- **Selectieopties** om een functie toe te voegen of te verwijderen
- **Organiseren** om de functies opnieuw te rangschikken

### **Navigatietoets**

Als u andere apparaatfuncties uit een vooraf gedefinieerde lijst wilt toewijzen aan de navigatietoets (bladertoets), selecteert u **Menu** > **Instellingen** > **Snelkoppelingen** > **Navigatietoets**

### **Spraakopdrachten**

Bellen en telefoonfuncties uitvoeren door spraakopdrachten in te spreken.

Spraakopdrachten zijn taalgevoelig. Selecteer **Menu** > **Instellingen** > **Telefoon** > **Taalinstellingen** > **Taal sprkherkenning** en uw taal voordat u de spraakopdrachten gebruikt.

Als u een spraakopdracht voor een functie wilt activeren, selecteert u **Menu** > **Instellingen** > **Snelkoppelingen** > **Spraakopdrachten**, een functie en een volgende functie.  $\bigcirc$  geeft aan dat de spraakopdracht is geactiveerd.

Als u het spraaklabel wilt activeren, selecteert u **Toevgn**. Als u de geactiveerde spraakopdracht wilt beluisteren, selecteert u **Spelen**.

Raadpleeg 'Spraakgestuurde nummerkeuze' op pagina 18 voor informatie over het gebruik van spraakopdrachten.

Als u de spraakopdrachten wilt beheren, gaat u naar een functie en selecteert u **Opties** en een van de volgende opties:

- **Bewerken** of **Verwijderen** om de spraakopdracht te hernoemen of te deactiveren
- **Alles toevoegen** of **Alles verwijderen** om de spraakopdrachten voor alle functies in de lijst met spraakopdrachten te activeren of te deactiveren

# **Connectiviteit**

De telefoon biedt verschillende functies om op andere apparaten te worden aangesloten en gegevens uit te wisselen.

### **Draadloze Bluetooth-technologie**

Met behulp van Bluetooth-technologie kunt u de telefoon via radiogolven verbinden met een compatibel Bluetooth-apparaat binnen een afstand van tien meter.

Dit apparaat voldoet aan de Bluetooth-specificatie 2.0 + EDR die de volgende profielen ondersteunt: generic access, network access, generic object exchange, advanced audio distribution, audio video remote control, hands-free, headset, object push, file transfer, dial-up networking, SIM access en serial port. Gebruik door Nokia goedgekeurde toebehoren voor dit model als u verzekerd wilt zijn van compatibiliteit met andere apparatuur die Bluetooth-technologie ondersteunt. Informeer bij de fabrikanten van andere apparatuur naar de compatibiliteit met dit apparaat.

Op sommige plaatsen gelden beperkingen voor het gebruik van Bluetooth-technologie. Raadpleeg de lokale autoriteiten of serviceprovider voor meer informatie.

#### **Instellingen**

#### **Een Bluetooth-verbinding instellen**

Selecteer **Menu** > **Instellingen** > **Connectiviteit** > **Bluetooth** en neem de volgende stappen:

- 1. Selecteer **Naam telefoon** en voer een naam in voor de telefoon.
- 2. Als u de Bluetooth-verbinding wilt activeren, selecteert u **Bluetooth** > **Aan**. Met  $\bullet$  wordt aangegeven dat Bluetooth actief is.
- 3. Als u de telefoon met audio-toebehoren wilt verbinden, selecteert u **Zoeken nr audiotoeb.** en het apparaat dat u wilt verbinden.
- 4. Als u de telefoon met alle Bluetooth-apparaten binnen het bereik wilt verbinden, selecteert u **Gekopp. apparaten** > **Nieuw**.

Selecteer een apparaat en **Koppel**.

Voer een wachtwoord (maximaal 16 tekens) in op de telefoon in en sta de verbinding op het andere Bluetooth-apparaat toe.

Als u zich zorgen maakt om de beveiliging, schakelt u Bluetooth uit, of stelt u **Waarnmb. telefoon** in op **Verborgen**. Accepteer altijd uitsluitend Bluetooth-communicatie van personen die u vertrouwt.

#### **Pc-verbinding met internet**

Gebruik Bluetooth om een compatibele pc met internet te verbinden zonder de PC Suitesoftware. Voor de telefoon moet een serviceprovider zijn geactiveerd die internettoegang ondersteunt, en de pc moet Bluetooth PAN (Personal Area Network) ondersteunen. Nadat u verbinding hebt gemaakt met de dienst van het netwerktoegangspunt (NAP) voor de telefoon, en na het koppelen met de pc wordt er door de telefoon automatisch een GPRS-verbinding met het internet gemaakt.

### **Packet-gegevens**

GPRS (General Packet Radio Service) is een netwerkdienst waarmee mobiele telefoons gegevens kunnen verzenden en ontvangen via een IP-netwerk (Internet Protocol).

U kunt het gebruik van de dienst definiëren door **Menu** > **Instellingen** > **Connectiviteit** > **Packet-gegevens** > **Packet-gegev.verb.** te selecteren en een keuze te maken uit de volgende opties:

- **Wanneer nodig** om in te stellen dat de GPRS-verbinding tot stand wordt gebracht wanneer een toepassing deze nodig heeft. De verbinding wordt gesloten wanneer de toepassing wordt beëindigd.
- **Altijd online** om automatisch verbinding te maken met een packetgegevensnetwerk wanneer u de telefoon inschakelt

U kunt een compatibele pc met de telefoon verbinden via Bluetooth of via een USBgegevenskabel en de telefoon als modem gebruiken. Raadpleeg voor meer informatie Nokia PC Suite. Zie 'Nokia-ondersteuning', p. 9.

### **Gegevensoverdracht**

U kunt uw agenda, contactgegevens en notities synchroniseren met een ander compatibel apparaat, een compatibele pc of een externe internetserver (netwerkdienst).

#### **Lijst met contacten voor overdracht**

U kunt de gegevens van de telefoon alleen kopiëren of synchroniseren als de naam en de instellingen van de telefoon zijn opgenomen in de lijst met contacten voor overdracht. Als u gegevens ontvangt van een ander apparaat, wordt het bijbehorende overdrachtscontact automatisch aan de lijst toegevoegd, op basis van de contactgegevens van het andere apparaat. **Serversynchr.** en **PC-synchronisatie** zijn de oorspronkelijke items in de lijst.

Als u een nieuw overdrachtscontact aan de lijst wilt toevoegen, selecteert u **Menu** > **Instellingen** > **Connectiviteit** > **Geg.overdracht** > **Opties** > **Overdr.contact toev.** > **Telefoonsynchronisatie** of **Telefoonkopie**, en geeft u de instellingen voor de betreffende soort gegevensoverdracht op.

Selecteer **Opties** om een overdrachtscontact te bewerken of te wissen.

#### **Gegevensoverdracht met een compatibel apparaat**

Gebruik voor verbinding draadloze Bluetooth-technologie of een kabelverbinding. Het andere apparaat moet zijn geactiveerd voor ontvangst van gegevens.

U start de gegevensoverdracht door **Menu** > **Instellingen** > **Connectiviteit** > **Geg.overdracht** te selecteren. Vervolgens selecteert u in de lijst het contact voor de gegevensoverdracht behalve **Serversynchr.** of **PC-synchronisatie**.

#### **Synchroniseren vanaf een server**

Als u een externe internetserver wilt gebruiken, moet u zich abonneren op een synchronisatiedienst. Neem contact op met de serviceprovider voor informatie over deze dienst en de vereiste instellingen. Het is mogelijk dat u de instellingen ontvangt als configuratiebericht. Zie 'Dienst voor configuratie-instellingen', p. 8.

Als u de synchronisatie vanaf de telefoon wilt starten, selecteert u **Menu** > **Instellingen** > **Connectiviteit** > **Geg.overdracht** > **Serversynchr.**.

Het synchroniseren kan bij de eerste keer of na een onderbroken synchronisatie wel 30 minuten duren voor het voltooid is.

### **USB-gegevenskabel**

U kunt de USB-gegevenskabel gebruiken voor het overdragen van gegevens tussen de telefoon en een compatibele pc of een printer die PictBridge ondersteunt.

Als u de telefoon wilt activeren voor het overdragen van gegevens of het afdrukken van een afbeelding, moet u de gegevenskabel aansluiten en de modus selecteren:

● **Nokia-modus** — om de kabel voor PC Suite te gebruiken

#### **Instellingen**

- **Afdrukken/media** om de telefoon te gebruiken met een printer die PictBridgecompatibel is, of met een compatibele pc
- **Gegevensopslag** om verbinding te maken met een pc zonder Nokia-software, en om de telefoon voor gegevensopslag te gebruiken

Als u de USB-modus wilt wijzigen, selecteert u **Menu** > **Instellingen** > **Connectiviteit** > **USB-gegevenskabel** en de gewenste USB-modus.

### **Nokia PC Suite**

Met Nokia PC Suite kunt u muziek beheren, en contacten, de kalender, agendanotities en (taak)notities synchroniseren tussen de telefoon en de compatibele pc of een externe internetserver (netwerkdienst). U vindt meer informatie en PC Suite op website van Nokia. Zie 'Nokia-ondersteuning', p. 9.

### **Bellen**

Selecteer **Menu** > **Instellingen** > **Oproepen** en maak een keuze uit de volgende opties:

- **Doorschakelen** om inkomende oproepen door te schakelen (netwerkdienst). Het is mogelijk dat u geen oproepen kunt doorschakelen als bepaalde blokkeringsfuncties zijn ingeschakeld. Zie 'Beveiliging', p. 36.
- **Stemhelderheid** om de verstaanbaarheid van spraak te verbeteren, vooral in lawaaierige omstandigheden.
- **Opn. met will. toets** om een inkomende oproep te beantwoorden door kort op een willekeurige toets te drukken, met uitzondering van de aan/uit-toets, de linkeren rechterselectietoets, of de eindetoets.
- **Aut. opn. kiezen** om maximaal tien pogingen te doen om de verbinding tot stand te brengen na een mislukte oproeppoging.
- **Snelkeuze** om de namen en telefoonnummers te kiezen die zijn toegewezen aan de nummertoetsen 2 tot en met 9 door de desbetreffende nummertoets ingedrukt te houden.
- **Wachtfunctieopties** om het netwerk een melding te laten genereren als er een nieuwe oproep binnenkomt terwijl u een gesprek voert (netwerkdienst).
- **Samenv. na oproep** om kort de duur na elk gesprek weer te geven.
- **Identificatie verz.** om in te stellen dat uw telefoonnummer wordt weergegeven bij degene naar wie u belt (netwerkdienst). Selecteer **Netwerkinstelling** als u de instelling wilt gebruiken die u bent overeengekomen met uw netwerkprovider.
- **Lijn uitg. oproepen** om telefoonlijn 1 of 2 voor gesprekken te selecteren als dit wordt ondersteund door de SIM-kaart (netwerkdienst)

# **Telefoon**

Selecteer **Menu** > **Instellingen** > **Telefoon** en maak een keuze uit de volgende opties:

● **Taalinstellingen** — Selecteer **Taal display** om de weergavetaal voor de telefoon in te stellen. Met **Automatisch** wordt automatisch de taal geselecteerd op basis van de informatie op de SIM-kaart. Als u de taal voor spraakopdrachten wilt instellen, selecteert u **Taal sprkherkenning**.

- **Toetsenblokkering** om de beveiligingscode te vragen als u de toetsblokkering ontgrendelt
- **Aut. toets.blokk.** om het toetsenblok automatisch te vergrendelen na een ingestelde tijdsperiode waarin de telefoon in de stand-by modus is, en geen enkele functie is gebruikt.
- **Welkomsttekst** om een notitie in te voeren die wordt weergegeven als de telefoon wordt ingeschakeld
- **Offlineverzoek** De telefoon vraagt als deze functie is ingeschakeld, elke keer of u de vluchtmodus wilt gebruiken. In de vluchtmodus worden alle radioverbindingen uitgeschakeld.
- **Telefoonupdates** om software-updates te ontvangen die worden verstrekt door uw serviceprovider (netwerkdienst). Of deze optie beschikbaar is, hangt af van uw telefoon. Zie 'Software-updates over-the-air', p. 35.
- **Operatorselectie** Selecteer **Automatisch** om automatisch een van de mobiele netwerken in te schakelen die in uw gebied beschikbaar zijn, of **Handmatig** om een netwerk te selecteren dat een roamingovereenkomst heeft met uw serviceprovider.
- **Automat. Help-tekst** om in te stellen of de telefoon Help-teksten moet weergeven
- **Starttoon** De telefoon speelt een toon af wanneer deze wordt ingeschakeld.
- **SIM-acties bevest.** Zie 'SIM-diensten', p. 51.

### **Software-updates over-the-air**

Uw serviceprovider kan mogelijk updates van telefoonsoftware draadloos rechtstreeks naar de telefoon verzenden (netwerkdienst). Of deze optie beschikbaar is, hangt af van uw telefoon.

**Waarschuwing:** Tijdens het installeren van een software-update kunt u het apparaat niet gebruiken, zelfs niet om een alarmnummer te bellen, totdat de installatie voltooid is en het apparaat opnieuw is ingeschakeld. Zorg ervoor dat u een back-up maakt van de gegevens voordat u de installatie van een update aanvaardt.

#### **Instellingen voor software-updates**

U kunt software-updates als volgt toestaan of weigeren: selecteer **Menu** > **Instellingen** > **Configuratie** > **Inst. apparaatbeheer** > **Sw.upd. serviceprov.**.

#### **Een software-update aanvragen**

- 1. Selecteer **Menu** > **Instellingen** > **Telefoon** > **Telefoonupdates** om de beschikbare apparaatupdates bij de serviceprovider op te vragen.
- 2. Selecteer **Details hdge softw.** om de huidige softwareversie weer te geven en te controleren of een update nodig is.
- 3. Selecteer **Tel.softw. downldn** om een software-update te downloaden en installeren. Volg de instructies op het scherm.

#### **Instellingen**

4. Als de installatie werd geannuleerd na het downloaden, selecteert u **Sw.update installern** om de installatie te starten.

De installatie van de software-update kan enkele minuten duren. Als zich problemen voordoen met de installatie, kunt u contact opnemen met uw serviceprovider.

### **Toebehoren**

Dit menu of de volgende opties worden alleen weergegeven als de telefoon is aangesloten of aangesloten is geweest op één van de compatibele toebehoren.

Selecteer **Menu** > **Instellingen** > **Toebehoren**. Selecteer een toebehoren en een optie, afhankelijk van het toebehoren.

## **Configuratie**

U kunt de telefoon configureren met instellingen die vereist zijn voor bepaalde diensten. Het is ook mogelijk dat deze instellingen u worden toegestuurd door uw serviceprovider. Zie 'Dienst voor configuratie-instellingen', p. 8.

Selecteer **Menu** > **Instellingen** > **Configuratie** en maak een keuze uit de volgende opties:

- **Std.configuratie-inst.** om de serviceproviders te bekijken die zijn opgeslagen in de telefoon en een standaard serviceprovider in te stellen.
- **Std. actv. in alle toep.** om de standaardconfiguratie-instellingen voor ondersteunde toepassingen te activeren.
- **Voorkeurstoeg.punt** om de opgeslagen toegangspunten weer te geven.
- **Verb. mt onderst.** om de configuratie-instellingen van uw serviceprovider te downloaden.
- **Inst. apparaatbeheer** om de telefoon al dan niet toe staan software-updates te ontvangen. Of deze optie beschikbaar is, hangt af van uw telefoon. Zie 'Softwareupdates over-the-air', p. 35.
- **Pers. config.instell.** om nieuwe persoonlijke accounts voor diverse diensten toe te voegen en om deze te activeren of te verwijderen. Als u een nieuwe persoonlijke account wilt toevoegen, selecteert u **Toevgn** of **Opties** > **Voeg nieuwe toe**. Selecteer het servicetype en voer de vereiste parameters in. Als u een persoonlijke account wilt activeren, gaat u er naar toe en selecteert u **Opties** > **Activeer**.

# **Beveiliging**

Wanneer beveiligingsfuncties zijn ingeschakeld waarmee oproepen worden beperkt (zoals het blokkeren van oproepen, gesloten gebruikersgroepen en vaste nummers), kunt u mogelijk nog wel het officiële alarmnummer kiezen.

Selecteer **Menu** > **Instellingen** > **Beveiliging** en maak een keuze uit de volgende opties:

- **PIN-codeaanvraag** of **UPIN-codeaanvraag** om iedere keer wanneer de telefoon wordt ingeschakeld om uw PIN- of UPIN-code te vragen. Bij sommige SIM-kaarten kan het vragen naar de PIN2-code niet worden uitgeschakeld.
- **PIN2-codeaanvraag** om in te stellen of de PIN2-code is vereist wanneer een bepaalde telefoonfunctie wordt gebruikt die met de PIN2-code is beveiligd. Bij sommige SIM-kaarten kan het vragen naar de PIN2-code niet worden uitgeschakeld.
- **Oproepen blokkeren** om uitgaande en inkomende oproepen van en naar de telefoon te beperken (netwerkdienst). Hiervoor hebt u het blokkeerwachtwoord nodig.
- **Vaste nummers** om uitgaande oproepen te beperken tot geselecteerde telefoonnummers, als deze functie door uw SIM-kaart wordt ondersteund. Wanneer de functie Vaste nummers is ingeschakeld, dan zijn GPRS-verbindingen niet mogelijk, behalve bij het verzenden van tekstberichten via een GPRS-verbinding. In dit geval moeten het telefoonnummer van de ontvanger en het nummer van de berichtencentrale in de lijst met vaste nummers zijn opgenomen.
- **Bep. grp gebruikers** om oproepen te beperken tot oproepen naar en van een bepaalde groep personen (netwerkdienst)
- **Beveiligingsniveau** Selecteer **Telefoon** om iedere keer wanneer een nieuwe SIMkaart in de telefoon wordt geplaatst, om de beveiligingscode te vragen. Selecteer **Geheugen** om wanneer het SIM-kaartgeheugen is geselecteerd en u het gebruikte geheugen wilt wijzigen, om de beveiligingscode te vragen.
- **Toegangscodes** om de beveiligingscode, PIN-code, UPIN-code, PIN2-code of het blokkeerwachtwoord te wijzigen.
- **Code gebruiken** om te selecteren of de PIN-code of de UPIN-code actief moet zijn.
- **Autoris.certificaten** of **Gebr.certificaten** om de lijst met autorisatiecertificaten of gebruikerscertificaten te bekijken die naar de telefoon is gedownload. Zie 'Certificaten', p. 50.
- **Inst. beveil.module** om **Geg. beveil.module** te bekijken, **Verzoek PIN module** te activeren of de module-PIN en de ondertekenings-PIN te wijzigen. Zie 'Toegangscodes', p. 8.

### **Fabrieksinstellingen terugzetten**

Als u bepaalde menu-instellingen op hun oorspronkelijke waarde wilt terugzetten, selecteert u **Menu** > **Instellingen** > **Fabr.inst. terugz.**. Voer de beveiligingscode in. De namen en telefoonnummers die zijn opgeslagen in **Contacten**, worden niet verwijderd.

# **11. Operatormenu**

Dit menu biedt toegang tot een portal met diensten die door uw netwerkoperator worden aangeboden. Neem voor meer informatie contact op met uw netwerkoperator. De operator kan dit menu bijwerken met een dienstbericht. Zie 'Dienstinbox', p. 49.

# **12. Galerij**

Afbeeldingen, videoclips, muziekbestanden, thema's, foto's, tonen, geluidsopnamen en ontvangen bestanden beheren. Deze bestanden worden opgeslagen in het telefoongeheugen of op een aangesloten geheugenkaart en kunnen in mappen worden ingedeeld.

Auteursrechtbescherming kan meebrengen dat bepaalde afbeeldingen, muziek (inclusief beltonen) en andere inhoud niet mogen worden gekopieerd, gewijzigd, overgedragen of doorgestuurd.

Uw telefoon ondersteunt een systeem met activeringssleutels ter bescherming van opgehaalde content. Controleer altijd de leveringsvoorwaarden van alle content en activeringssleutels voordat u tot aanschaf overgaat, omdat mogelijk om een vergoeding wordt gevraagd.

### **Mappen en bestanden**

Selecteer **Menu** > **Galerij** om de lijst met mappen weer te geven. Als u de lijst met bestanden in een map wilt weergeven, selecteert u een map en **Openen**. Als u de mappen van een geheugenkaart wilt weergeven tijdens het verplaatsen van een bestand, dan bladert u naar de geheugenkaart, en drukt u op de rechterbladertoets.

# **Afbeeldingen afdrukken**

afbeeldingen in de JPEG-indeling. De telefoon biedt ondersteuning voor Nokia XpressPrint voor het afdrukken van

- 1. Als u een afbeelding wilt afdrukken, kunt u de telefoon met een gegevenskabel op een compatibele printer aansluiten. U kunt de afbeelding echter ook met behulp van Bluetooth verzenden naar een printer die ondersteuning biedt voor de Bluetoothtechnologie. Zie 'Draadloze Bluetooth-technologie', p. 31.
- 2. Selecteer de afbeelding die u wilt afdrukken en selecteer **Opties** > **Afdrukken**.

## **Geheugenkaart**

Gebruik een geheugenkaart voor het opslaan van multimediabestanden zoals videoclips, muziek, geluidsbestanden, afbeeldingen en berichtgegevens.

Sommige mappen van de **Galerij** met inhoud die op de telefoon wordt gebruikt (zoals **Thema's**), kunnen worden opgeslagen op de geheugenkaart.

### **De geheugenkaart formatteren**

Sommige meelgeleverde geheugenkaarten worden vooraf geformatteerd, andere moet u zelf formatteren. Wanneer u een geheugenkaart formatteert, gaan alle gegevens op de kaart permanent verloren.

1. Als u een geheugenkaart wilt formatteren, selecteert u **Menu** > **Galerij** of

**Toepassingen**, de map van de geheugenkaart en vervolgens **Opties** > **Kaart formatteren** > **Ja**.

2. Als het formatteren is voltooid, voert u een naam in voor de geheugenkaart.

#### **De geheugenkaart vergrendelen**

Als u een wachtwoord wilt instellen (maximaal 8 tekens) om de geheugenkaart te vergrendelen tegen onbevoegd gebruik, selecteert u de map van de geheugenkaart

#### en **Opties** > **Wachtw. instellen**.

Het wachtwoord wordt op de telefoon opgeslagen en u hoeft het niet meer in te voeren zolang u de geheugenkaart op dezelfde telefoon gebruikt. Als u de geheugenkaart op een ander apparaat wilt gebruiken, wordt u om het wachtwoord gevraagd.

Selecteer **Opties** > **Wachtwoord verw.** als u het wachtwoord wilt verwijderen.

#### **Geheugengebruik controleren**

Als u het geheugengebruik van de verschillende gegevensgroepen en het beschikbare geheugen wilt controleren om nieuwe toepassingen of software op de geheugenkaart

te installeren, selecteert u de geheugenkaart en **Opties** > **Gegevens**.

# **13. Media**

### **Camera en video**

Met de ingebouwde camera kunt u foto's maken of videoclips opnemen.

### **Foto's maken**

Als u de fotofunctie wilt gebruiken, selecteert u **Menu** > **Media** > **Camera** of indien de videofunctie is ingeschakeld, gaat u naar links of rechts.

U kunt in- en uitzoomen in de cameramodus door omhoog en omlaag te gaan, of op de volumetoetsen te drukken.

Als u een foto wilt maken, selecteert u **Vastlggn**. De foto's worden in de telefoon opgeslagen op de geheugenkaart, indien beschikbaar, of in het telefoongeheugen.

Selecteer **Opties** > **Instellingen** > **Tijd afbeeldingsvrbld** en een tijdsduur dat een voorbeeld van de foto wordt weergegeven. Gedurende de tijd dat een genomen foto op het scherm wordt weergegeven, kunt u **Terug** selecteren om een andere foto te nemen of **Verzend** om de foto als multimediabericht te verzenden.

De telefoon ondersteunt een beeldresolutie van maximaal 1600 x 1200 pixels.

### **Een videoclip opnemen**

Als u de videofunctie wilt activeren, selecteert u **Menu** > **Media** > **Video** of indien de camerafunctie is ingeschakeld, gaat u naar links of rechts.

#### **Media**

Als u de video-opname wilt starten, selecteert u **Opnemen**. Als u de opname wilt pauzeren, selecteert u **Pauze**. Als u de opname wilt hervatten, selecteert u **Activeer**. Als u de opname wilt stoppen, selecteert u **Stoppen**.

De videoclips worden in de telefoon opgeslagen op de geheugenkaart, indien beschikbaar, of in het telefoongeheugen.

### **Camera- en video-opties**

Als u een filter wilt gebruiken, selecteert u **Opties** > **Effecten**.

Selecteer **Opties** > **Witbalans** als u de camera aan de lichtomstandigheden wilt aanpassen.

U kunt andere instellingen voor het maken van foto's of videoclips opgeven en de opslag voor foto's en videoclips selecteren met **Opties** > **Instellingen** .

# **Mediaspeler**

Bestanden als afbeeldingen, audio- en videobestanden, en animaties weergeven, afspelen en downloaden; of compatibele streamingvideo's bekijken van een netwerkserver (netwerkdienst).

Selecteer **Menu** > **Media** > **Mediaspeler** > **Galerij openen**, **Bookmarks**, **Ga naar adres** of **Mediadownloads** om de media te selecteren of downloaden.

Selecteer **Menu** > **Media** > **Mediaspeler** > **FF/Rew-interval** om de lengte van de interval vooruit of achteruit in te stellen.

### **Configuratie voor een streamingdienst**

U kunt de configuratie-instellingen voor streaming ontvangen in een configuratiebericht van uw serviceprovider. Zie 'Dienst voor configuratieinstellingen', p. 8.U kunt de instellingen ook handmatig invoeren. Zie 'Configuratie', p. 36.

Ga als volgt te werk om de instellingen te activeren:

- 1. Selecteer **Menu** > **Media** > **Mediaspeler** > **Instell. streaming** > **Configuratie**.
- 2. Selecteer een serviceprovider, **Standaard** of **Pers. configuratie** voor streaming.
- 3. Selecteer **Account** en een account voor een streamingdienst die is opgenomen in de actieve configuratie-instellingen.

# **Music Player**

Het apparaat is voorzien van een music player waarmee u muziek of andere MP3- of AAC-geluidsbestanden kunt beluisteren die u vanaf internet hebt gedownload of naar het apparaat hebt overgebracht met Nokia PC Suite. Zie 'Nokia PC Suite', p. 34.

Muziekbestanden die zijn opgeslagen in de muziekmap van het apparaatgeheugen of op de geheugenkaart worden automatisch gedetecteerd en toegevoegd aan de muziekbibliotheek tijdens het opstarten van het apparaat.

U kunt de music player openen door **Menu** > **Media** > **Music player** te selecteren.

### **Muzieknummers afspelen**

**Waarschuwing:** Luister naar muziek op een gematigd geluidsvolume. Voortdurende blootstelling aan een hoog geluidsvolume kan uw gehoor beschadigen. Houd het apparaat niet dicht bij uw oor wanneer de luidspreker wordt gebruikt, aangezien het volume erg luid kan zijn.

Als u het volume wilt aanpassen, gebruikt u de volumetoetsen van het apparaat.

Bedien de muziekspeler met de virtuele toetsen op het display.

Als u **Muziekspeler** opent, worden de gegevens van het eerste nummer in de standaardafspeellijst weergegeven. Druk op  $\triangleright$  om het afspelen te starten.

Selecteer II om het afspelen te onderbreken.

Selecteer  $\gg$  om naar het volgende nummer te gaan. Selecteer  $\ll$  tweemaal om naar het begin van het vorige nummer te gaan.

Houd ▷▷ ingedrukt om het huidige nummer vooruit te spoelen. Selecteer <k1 en houd deze ingedrukt om het huidige nummer terug te spoelen. Laat de toets los op de gewenste positie in het nummer.

Houd de einde-toets ingedrukt om de muziekspeler te stoppen.

### **Muziekspeleropties**

In het menu van de Muziekspeler kunt u uit de volgende opties kiezen:

- **Tracklijst** Geef alle beschikbare nummers van de actieve tracklijst weer en speel het gewenste nummer af. Als u een nummer wilt afspelen, gaat u naar het gewenste nummer en selecteert u **Spelen**.
- **Muziekbibliotheek** Bekijk alle beschikbare nummers, gesorteerd op categorie. Selecteer **Biblioth. bijwerken** om de lijsten te vernieuwen. Als u tracklijsten wilt zoeken die door de Nokia Music Manager zijn gegenereerd, selecteert u **Tracklijsten** > **Mijn tracklstn**.
- **Afspeelopties** Selecteer **Willekeurig** om de nummers in de tracklijst in willekeurige volgorde af te spelen. Selecteer **Herhalen** om het huidige nummer of de volledige tracklijst herhaaldelijk af te spelen.
- **Equalizer media** om een equalizerinstelling te selecteren of te definiëren
- **Toev. aan Favorieten** om het huidige nummer toe te voegen aan de lijst met favorieten
- **Afsp. via Bluetooth** om verbinding te maken en de nummers af te spelen op een audio-accessoire met behulp van Bluetooth-technologie
- **Toon gebruiken** om het nummer dat nu wordt afgespeeld bijvoorbeeld als beltoon in te stellen.
- **Verzenden** om het huidige nummer te verzenden via een multimediabericht of met behulp van Bluetooth-technologie

#### **Media**

- **Webpagina** om verbinding te maken met een webpagina die is gekoppeld aan het huidige nummer, dat grijs wordt weergegeven als er geen webpagina beschikbaar is.
- **Muziekdownloads** om verbinding te maken met een webdienst
- **Geheugenstatus** om de hoeveelheid gebruikt en vrij geheugen weer te geven.

# **Radio**

De FM-radio maakt gebruik van een andere antenne dan de antenne van het draadloze apparaat. De FM-radio functioneert alleen naar behoren als er een compatibele hoofdtelefoon of een compatibel toebehoren op het apparaat is aangesloten.

**Waarschuwing:** Luister naar muziek op een gematigd geluidsvolume. Voortdurende blootstelling aan een hoog geluidsvolume kan uw gehoor beschadigen. Houd het apparaat niet dicht bij uw oor wanneer de luidspreker wordt gebruikt, aangezien het volume erg luid kan zijn.

U kunt het volume regelen door op de volumetoetsen te drukken.

#### Selecteer **Menu** > **Media** > **Radio**.

U kunt gebruikmaken van de grafische toetsen  $\triangle$ ,  $\blacktriangledown$ ,  $\triangleleft$  of  $\blacktriangleright$  op het scherm door met de linker- of rechternavigatietoets naar de gewenste toets te gaan en deze te selecteren.

#### **Afstemmen op radiozenders Zenders zoeken en opslaan**

- 1. Selecteer  $\ll 1$  of  $\gg$  en houd deze ingedrukt om naar een frequentie te zoeken. U kunt de radiofrequentie wijzigen, in stappen van 0.05 MHz, door kort op  $\iff$ te drukken.
- 2. Als u de zender wilt opslaan op een geheugenlocatie van 1 t/m 9, houdt u de bijbehorende cijfertoets ingedrukt. Als u een zenders wilt opslaan op een geheugenlocatie van 10 tot en met 20, drukt u kort op **1** of **2** en houdt u de gewenste cijfertoets, **0** t/m **9** ingedrukt.
- 3. Voer de naam van de radiozender in.

Selecteer **Opties** en maak een keuze uit de volgende opties:

- **Alle zenders zoeken** om automatisch te zoeken naar de beschikbare zenders op uw locatie
- **Kies frequentie** om de frequentie van de gewenste radiozender in te voeren
- **Zenderoverzicht** om toegang te krijgen tot een website met een lijst met radiozenders
- **Zender opslaan** om de zender waarop u bent afgestemd, op te slaan
- **Zenders** om opgeslagen zenders weer te geven, te hernoemen of te verwijderen

### **Zenders wijzigen**

Selecteer  $\triangle$  of  $\blacktriangledown$  , of druk op de bijbehorende cijfertoetsen.

# **Dictafoon**

Spraak, geluid of een actief gesprek opnemen en opslaan in **Galerij**.

Selecteer **Menu** > **Media** > **Recorder**. Als u de grafische toetsen , en op het scherm wilt gebruiken, bladert u naar links of naar rechts.

### **Geluid opnemen**

- 1. Selecteer of ,tijdens een oproep, **Opties** > **Opnemen**. Terwijl een gesprek wordt opgenomen, horen beide partijen een zachte pieptoon. Selecteer III om het opnemen tijdelijk te onderbreken.
- 2. Selecteer om het opnemen te beëindigen. De opname wordt opgeslagen in **Galerij** > **Opnamen**.

Selecteer **Opties** om de laatste opname af te spelen of te verzenden, om naar de lijst met opnamen te gaan, en om het geheugen en de map te selecteren waarin u de opnamen wilt opslaan.

# **Equalizer**

Pas het geluid aan wanneer u de muziekspeler gebruikt.

#### Selecteer **Menu** > **Media** > **Equalizer**.

U activeert een vooraf gedefinieerde set door naar de gewenste set te gaan en **Activeer** te selecteren.

#### **Een persoonlijke equalizerset maken**

- 1. Selecteer een van de twee laatste sets in de lijst en **Opties** > **Bewerken**.
- 2. Blader naar links of rechts om naar de virtuele schuiven te gaan en naar boven of beneden om de schuiven aan te passen.
- 3. Selecteer **Opslaan** en **Opties** > **Hernoemen** om de instellingen met een naam op te slaan.

# **Stereo-verbreding**

Stereoverbreding geeft een breder stereo geluidseffect wanneer u een stereo hoofdtelefoon gebruikt.

Als u de functie wilt activeren, selecteert u **Menu** > **Media** > **Stereo-verbred.**.

# **14. Push to talk**

#### **Organizer**

P2T (Push to Talk) is een tweerichtingsradiodienst die beschikbaar wordt gesteld via een GPRS-netwerk (netwerkdienst).

U kunt PTT gebruiken om te spreken met één persoon of met een groep personen (kanaal) die over compatibele telefoons beschikken. Tijdens een verbinding met de PTTdienst kunt u de overige functies van de telefoon gewoon gebruiken.

Informeer bij uw serviceprovider naar de beschikbaarheid, kosten, extra functies en abonnementsmogelijkheden voor deze dienst. Bij het gebruik van roamingdiensten gelden wellicht meer beperkingen dan bij gewone oproepen. Of deze functie beschikbaar is, hangt af van uw telefoon.

Neem voor meer informatie over het aanmelden voor PTT-diensten en het gebruik ervan contact op met uw serviceprovider.

Selecteer **Menu** > **Push to Talk** > **P2T inschakelen** als u verbinding wilt maken met de PTT-dienst.

# **15. Organizer**

# **Alarmklok**

Een wekker op een gewenst tijdstip laten afgaan.

### **De wekker instellen**

- 1. Selecteer **Menu** > **Organiser** > **Wekker**.
- 2. Als u de wekker wilt instellen en het gewenste tijdstip wilt invoeren, selecteert u **Wektijd**.
- 3. Als u een wekker wilt instellen op bepaalde dagen van de week, selecteert u **Alarm herhalen** > **Aan** en de dagen.
- 4. Selecteer de wekkertoon. Als u de radio als alarmtoon selecteert, moet u de hoofdtelefoon op de telefoon aansluiten.
- 5. Stel de time-out voor de sluimerfunctie in en selecteer **Terug**.

### **Het alarm stoppen**

Als het tijdstip voor het alarmsignaal is aangebroken terwijl het apparaat is uitgeschakeld, schakelt het apparaat zichzelf in en wordt het waarschuwingssignaal afgespeeld. Als u **Stoppen** selecteert, wordt u gevraagd of het apparaat moet worden geactiveerd voor oproepen. Selecteer **Nee** als u het apparaat wilt uitschakelen of **Ja** als u het apparaat wilt gebruiken om te bellen en gebeld te worden. Selecteer niet **Ja** als het gebruik van draadloze apparaten storing of gevaar kan opleveren.

Als u het alarm wilt stoppen, selecteert u **Stoppen**. Als u de telefoon een minuut lang laat klinken of **Snooze** selecteert, wordt de waarschuwingstoon onderbroken gedurende de time-out van de sluimerfunctie en wordt vervolgens weer hervat.

## **Agenda**

#### Selecteer **Menu** > **Organiser** > **Agenda**.

De huidige dag wordt aangeduid met een kader. Als voor de betreffende dag notities zijn ingesteld, wordt de dag vetgedrukt weergegeven. U kunt de notities voor de dag bekijken door **Bekijk** te selecteren. Als u een week wilt weergeven, selecteert u **Opties** > **Weekweergave**. Als u alle notities in de agenda wilt verwijderen, selecteert u de maand- of weekweergave en selecteert u **Opties** > **Verwijder notities**.

Selecteer **Opties** > **Instellingen** als u de datum, de tijd, de tijdzone, de datum- of tijdnotatie, het datumscheidingsteken, de standaardweergave of de eerste dag van de week wilt instellen. Selecteer **Opties** > **Instellingen** > **Notities aut. verwijd.** als de oude notities na een bepaalde tijd automatisch moeten worden verwijderd.

#### **Een agendanotitie maken**

Ga naar de gewenste datum en selecteer **Opties** > **Notitie maken** een van de volgende typen notities: **Vergadering**, **Oproep**, **Verjaardag**, **Memo** of **Herinnering**. Vul de velden in.

## **Takenlijst**

Selecteer **Menu** > **Organiser** > **Takenlijst** om een notitie op te slaan voor een taak die u moet uitvoeren.

Als u een notitie wilt maken wanneer er nog geen notitie is toegevoegd, selecteert u **Toevgn**. Anders selecteert u **Opties** > **Toevoegen**. Vul de velden in en selecteer **Opslaan**.

Als u een notitie wilt bekijken, gaat u naar de gewenste notitie en selecteert u **Bekijk**. Selecteer **Opties** om de kenmerken te bewerken, en de geselecteerde notitie en alle notities te verwijderen die u als voltooid hebt gemarkeerd.

## **Notities**

Selecteer **Menu** > **Organiser** > **Notities** als u notities wilt schrijven en verzenden.

Als u een notitie wilt maken wanneer er nog geen notitie is toegevoegd, selecteert u **Notitie**. Anders selecteert u **Opties** > **Notitie maken**. Schrijf de notitie en selecteer **Opslaan**.

### **Rekenmachine**

De rekenmachine in het apparaat voorziet in elementaire rekenkundige en enkele wetenschappelijke functies.

**Opmerking:** Deze rekenmachine heeft een beperkte nauwkeurigheid en is ontworpen voor eenvoudige berekeningen.

#### **Organizer**

#### **Berekeningen**

- 1. Selecteer **Menu** > **Organiser** > **Rekenmachine**.
- 2. Wanneer **0** wordt weergegeven, voert u het eerste getal voor de berekening in. Druk op **#** voor een decimaalteken. Ge naar de gewenste bewerking of functie, en voer het tweede getal in. Herhaal dit zo vaak als nodig is.

#### **Wisselkoers**

- 1. Als u een wisselkoers wilt uitvoeren, selecteert u **Opties** > **Wisselkoers**.
- 2. Selecteer één van de twee opties die worden weergegeven. Voer de wisselkoers in, druk op **#** voor een decimaalteken en selecteer **OK**. De wisselkoers blijft in het geheugen aanwezig totdat u een andere koers invoert.
- 3. Als u de wilt valuta omrekenen, voert u het gewenste bedrag in en selecteert u **Opties** > **In eigen valuta** of **In vreemde valuta**.

**Opmerking:** Wanneer u de basisvaluta wijzigt, moet u de nieuwe wisselkoersen invoeren, aangezien alle eerder ingestelde koersen op nul worden teruggezet.

### **Timers**

#### **Timerfunctie**

- 1. Als u de timerfunctie wilt activeren, selecteert u **Menu** > **Organiser** > **Timer** > **Normale timer**, voert u het alarmtijdstip in en schrijft u een notitie die wordt weergegeven als het tijdstip wordt bereikt. Selecteer **Tijd wijzigen** om de tijd van de timerfunctie te wijzigen.
- 2. Selecteer **Starten** om de timer te starten.
- 3. Als u de timer wilt stoppen, selecteert u **Timer stoppen**.

#### **Intervaltimer**

- 1. Als u een intervaltimer met maximaal 10 intervallen wilt starten, voert u eerst de intervallen in.
- 2. Selecteer **Menu** > **Organiser** > **Timer** > **Intervaltimer**.
- 3. Selecteer **Timer starten** > **Starten** om de timer te starten.

## **Stopwatch**

Met de stopwatch kunt u de tijd, tussentijden of rondetijden opnemen.

Selecteer **Menu** > **Organiser** > **Stopwatch** en maak een keuze uit de volgende opties:

- **Tussentijden** om tussentijden op te nemen. Selecteer **Opties** > **Opnieuw instellen** om de teller op 0 te zetten zonder de tijd op te slaan.
- **Rondetijden** om rondetijden op te nemen
- **Doorgaan** om de tijdsopname weer te geven die u op de achtergrond hebt geactiveerd
- **Laatste tonen** om de laatste tijdsopname weer te geven als de stopwatch niet op 0 is gezet
- **Tijden bekijken** of **Tijden verwijderen** om de opgeslagen tijden te bekijken of te verwijderen.

Druk op de toets Einde als u tijdsopname met de stopwatch in de achtergrond wilt activeren.

# **16. Toepassingen**

U kunt toepassingen en spelletjes beheren. Er kunnen enkele spelletjes of toepassingen op de telefoon zijn geïnstalleerd. Deze bestanden worden opgeslagen in het telefoongeheugen of op een aangesloten geheugenkaart en kunnen in mappen worden ingedeeld. Zie 'Geheugenkaart', p. 38.

### **Starten van een toepassing**

Selecteer **Menu** > **Toepassingen** > **Spelletjes**, **Geheugenkaart** of **Verzameling** Ga naar een spel of toepassing en selecteer **Openen**.

Als u geluid, verlichting en een trilsignaal wilt instellen voor een spelletje, selecteert u **Menu** > **Toepassingen** > **Opties** > **Toep.instellingen**.

De volgende opties kunnen ook beschikbaar zijn:

- **Versiecontrole** om te controleren of een nieuwe versie van de toepassing beschikbaar is om van internet te downloaden (netwerkdienst)
- **Webpagina** om meer informatie of extra gegevens over de toepassing op een internetpagina weer te geven (netwerkdienst), indien beschikbaar
- **Toegang toepassing** om netwerktoegang voor de toepassing te beperken

# **Een toepassing downloaden**

De telefoon ondersteunt J2ME Java-toepassingen. Controleer eerst of de toepassing compatibel is met uw telefoon voordat u de toepassing downloadt.

**Belangrijk:** Installeer en gebruik alleen toepassingen en andere software van betrouwbare bronnen, zoals toepassingen die een Symbian-ondertekening dragen of die de Java Verified™-test hebben doorstaan.

U kunt op verschillende manieren toepassingen en spelletjes downloaden.

- Selecteer **Menu** > **Toepassingen** > **Opties** > **Downloads** > **Toep.downloads** of **Speldownloads**; De lijst met beschikbare bookmarks wordt weergegeven.
- Gebruik het installatieprogramma voor Nokia-toepassingen in PC Suite om de toepassingen naar uw telefoon te downloaden.

Informeer bij de serviceprovider naar de beschikbaarheid en tarieven van de verschillende diensten.

#### **Web**

Uw apparaat beschikt mogelijk over vooraf geïnstalleerde bookmarks of links waarmee u toegang krijgt tot websites van derden die niet met Nokia verbonden zijn. Nokia ondersteunt deze sites niet en draagt er geen aansprakelijkheid voor. Als u deze sites wilt bezoeken, moet u op het gebied van beveiliging of inhoud dezelfde voorzorgsmaatregelen treffen als die u voor andere sites treft.

# **17. Web**

Met de browser van de telefoon hebt u toegang tot verschillende mobieleinternetdiensten. De weergave kan verschillen, afhankelijk van de schermgrootte. Het is mogelijk dat niet alle gegevens op de internetpagina's kunnen worden weergegeven.

**Belangrijk:** Maak alleen gebruik van diensten die u vertrouwt en die een adequate beveiliging en bescherming tegen schadelijke software bieden.

Informeer bij uw serviceprovider naar de beschikbaarheid, tarieven en instructies met betrekking tot deze diensten.

U kunt de configuratie-instellingen voor browsen ontvangen in een configuratiebericht van uw serviceprovider. Zie 'Dienst voor configuratie-instellingen', p. 8.

Als u een service wilt instellen, selecteert u **Menu** > **Web** > **Instellingen** > **Configuratie-inst.**, een configuratie en een account.

### **Verbinding maken met een dienst**

Selecteer **Menu** > **Web** > **Home**, of houd **0** in het startscherm ingedrukt om een verbinding met de service tot stand te brengen.

Als u een bookmark wilt selecteren, selecteert u **Menu** > **Web** > **Bookmarks**. Uw apparaat beschikt mogelijk over vooraf geïnstalleerde bookmarks of links waarmee u toegang krijgt tot websites van derden die niet met Nokia verbonden zijn. Nokia ondersteunt deze sites niet en draagt er geen aansprakelijkheid voor. Als u deze sites wilt bezoeken, moet u op het gebied van beveiliging of inhoud dezelfde voorzorgsmaatregelen treffen als die u voor andere sites treft.

Als u de laatste URL wilt selecteren, selecteert u **Menu** > **Web** > **Laatste webadr.**.

Als u een adres van een dienst wilt invoeren, selecteert u **Menu** > **Web** > **Ga naar adres**. Voer het adres in en selecteer **OK**.

Nadat u verbinding met de dienst hebt gemaakt, kunt u door de pagina's van de dienst bladeren. De werking van de telefoontoetsen kan per dienst verschillen. Volg de instructies op het scherm van de telefoon. Neem contact op met uw serviceprovider voor meer informatie.

### **Weergave-instellingen**

Selecteer tijdens het browsen **Opties** > **Overige opties** > **Weergave-instell.**. Als de telefoon in de stand-by modus staat, selecteert u **Menu** > **Web** > **Instellingen** > **Weergave-inst.**. De volgende opties kunnen ook beschikbaar zijn:

- **Tekstterugloop** om te selecteren hoe de tekst wordt weergegeven
- **Waarschuwingen** Selecteer **Waarschw. onbv. vb.** > **Ja** om te laten waarschuwen wanneer een beveiligde verbinding tijdens het browsen wijzigt in een onbeveiligde verbinding.
- **Waarschuwingen** Selecteer **Wrsch. vr onbv. items** > **Ja** om een waarschuwingssignaal te laten klinken wanneer een veilige pagina een onveilig item bevat. Deze waarschuwingssignalen zijn geen garantie voor een veilige verbinding. Zie 'Browserbeveiliging', p. 50.
- **Tekencodering** Selecteer **Inhoudscodering** om de gewenste codering voor de content van de browserpagina in te stellen.

### **Beveiligingsinstellingen**

### **Cachegeheugen**

Een cache is een geheugenlocatie die wordt gebruikt om gegevens, zoals wachtwoorden en cookies, tijdelijk op te slaan. Als u toegang hebt gezocht of gehad tot vertrouwelijke informatie waarvoor u een wachtwoord moet opgeven, kunt u de cache van het apparaat na gebruik beter legen. Een cookie bestaat uit gegevens die een site opslaat in het cachegeheugen van de telefoon. Cookies blijven opgeslagen totdat u het cachegeheugen leegmaakt.

Als u de cache wilt wissen tijdens het browsen, selecteert u **Opties** > **Overige opties** > **Cache wissen**. Als u wilt voorkomen of toestaan dat de telefoon cookies ontvangt, selecteert u tijdens het browsen **Opties** > **Overige opties** > **Beveiliging** > **Cookie-instellingen**, of selecteert u in de stand-by modus **Menu** > **Web** > **Instellingen** > **Beveiligingsinstell.** > **Cookies**.

### **Scripts via een veilige verbinding**

U kunt aangeven of u scripts op een beveiligde pagina wilt uitvoeren. De telefoon ondersteunt WML-scripts.

Als u tijdens het browsen scripts wilt toestaan, selecteert u **Opties** > **Overige opties** > **Beveiliging** > **Inst. WMLScript**. Als de telefoon in de stand-by modus staat, selecteert u **Menu** > **Web** > **Instellingen** > **Beveiligingsinstell.** > **WMLScripts bev. vb.** > **Toestaan**.

## **Dienstinbox**

De telefoon kan dienstberichten ontvangen die door de serviceprovider worden verzonden (netwerkdienst). Dienstberichten zijn berichtgevingen, bijvoorbeeld in de

#### **Web**

vorm van nieuwskoppen. Deze kunnen een tekstbericht of het adres van een dienst bevatten.

Selecteer **Tonen** om de **Dienstinbox** te openen wanneer u een dienstbericht ontvangt. Als u **Uit** selecteert, wordt het bericht verplaatst naar de **Dienstinbox**.

Als u de **Dienstinbox** later wilt openen, selecteert u **Menu** > **Web** > **Dienstinbox**. Als u de **Dienstinbox** wilt openen tijdens het browsen, selecteert u **Opties** > **Overige opties** > **Dienstinbox**. Selecteer het bericht en **Ophalen** om de browser te activeren en het complete bericht te downloaden.

Selecteer **Menu** > **Web** > **Instellingen** > **Instell. dienstinbox** en een van de volgende opties om de dienstinboxinstellingen te wijzigen:

- **Dienstberichten** om in te stellen of u dienstberichten wilt ontvangen
- **Berichtfilter** Selecteer **Aan** om alleen dienstberichten te ontvangen van inhoudsauteurs die zijn goedgekeurd door de serviceprovider.
- **Automat. verbinden** Selecteer **Aan** als u wilt dat de browser vanuit de stand-by modus automatisch wordt geactiveerd wanneer de telefoon een dienstbericht heeft ontvangen. Als u **Uit** hebt geselecteerd, activeert de telefoon de browser alleen als u **Ophalen** selecteert wanneer een dienstbericht is ontvangen.

# **Browserbeveiliging**

Voor sommige diensten, zoals online bankdiensten of online aankopen, zijn beveiligingsfuncties vereist. Dergelijke verbindingen vereisen beveiligingscertificaten en mogelijk een beveiligingsmodule. Deze zijn mogelijk beschikbaar op uw SIM-kaart. Neem contact op met uw serviceprovider voor meer informatie.

Als u de instellingen van de beveiligingsmodule wilt bekijken of wijzigen, selecteert u **Menu** > **Instellingen** > **Beveiliging** > **Inst. beveil.module**.

### **Certificaten**

**Belangrijk:** Hoewel het gebruik van certificaten de risico's van externe verbindingen en de installatie van software aanzienlijk beperkt, moet u de certificaten wel op de juiste wijze gebruiken om te kunnen profiteren van een verbeterde beveiliging. De aanwezigheid van een certificaat biedt op zichzelf geen enkele bescherming. De beveiliging wordt pas verbeterd als de certificaten correct, authentiek of vertrouwd zijn. Certificaten hebben een beperkte geldigheid. Als wordt aangegeven dat het certificaat is verlopen of dat het nog niet geldig is, terwijl het certificaat geldig zou moeten zijn, controleert u of de huidige datum en tijd van het apparaat goed zijn ingesteld.

Er zijn drie soorten certificaten: servercertificaten, autorisatiecertificaten en gebruikerscertificaten. Deze certificaten kunt u van de serviceprovider krijgen. Autorisatiecertificaten en gebruikerscertificaten kunnen ook door de serviceprovider zijn opgeslagen in de beveiligingsmodule.

Als u de lijst met autorisatiecertificaten of gebruikerscertificaten wilt bekijken die naar de telefoon is gedownload, selecteert u **Menu** > **Instellingen** > **Beveiliging** > **Autoris.certificaten** of **Gebr.certificaten**.

Als de gegevensoverdracht tussen de telefoon en de inhoudsserver gecodeerd is, wordt tijdens een verbinding het beveiligingspictogram <sup>@@</sup> weergegeven.

Het veiligheidssymbool geeft niet aan dat de gegevensoverdracht tussen de gateway en de contentaanbieder (of de locatie waar de aangevraagde bron is opgeslagen) veilig is. De serviceprovider beveiligt de gegevensoverdracht tussen de gateway en de contentaanbieder.

### **Digitale handtekening**

U kunt gebruikmaken van digitale handtekeningen als uw SIM-kaart is voorzien van een beveiligingsmodule. Ondertekenen met een digitale handtekening is vergelijkbaar met het zetten van uw handtekening op een papieren factuur, overeenkomst of ander document.

Als u wilt gebruikmaken van een digitale handtekening, selecteert u een koppeling op een pagina (bijvoorbeeld de titel van het boek dat u wilt aanschaffen en de prijs van het boek). De te ondertekenen tekst (mogelijk inclusief het bedrag en de datum) wordt weergegeven.

Controleer of de koptekst **Lezen** en het pictogram voor digitale ondertekening worden weergegeven. Als er geen pictogram van de digitale handtekening verschijnt, is de beveiliging geschonden. U kunt dan beter geen persoonlijke gegevens (zoals uw handtekening-PIN) invoeren.

Lees eerst alle informatie, voordat u de tekst ondertekent. Selecteer vervolgens **Accepteer**. De tekst past mogelijk niet geheel op het scherm. Neem daarom eerst de hele tekst door voordat u ondertekent.

Selecteer het gewenste gebruikerscertificaat, en voer de handtekening-PIN in. Het pictogram voor digitale ondertekening verdwijnt en de dienst geeft mogelijk een bevestiging van uw aankoop weer.

# **18. SIM-diensten**

Mogelijk biedt uw SIM-kaart nog extra diensten. U kunt dit menu alleen openen als het wordt ondersteund door uw SIM-kaart. De naam en inhoud van het menu zijn afhankelijk van de beschikbare diensten.

Raadpleeg de leverancier van uw SIM-kaart over beschikbaarheid en voor informatie over het gebruik van SIM-diensten. Dit kan de serviceprovider of een andere leverancier ziin.

Als u de bevestigingsberichten wilt weergegeven die tussen de telefoon en het netwerk worden uitgewisseld bij gebruik van de SIM-diensten, selecteert u **Menu** > **Instellingen** > **Telefoon** > **SIM-acties bevest.**.

#### **Informatie over de batterij**

U moet wellicht een tekstbericht verzenden of een telefoonoproep plaatsen (waaraan kosten verbonden kunnen zijn) om deze diensten te activeren.

# **19. Informatie over de batterij**

### **Opladen en ontladen**

Het apparaat werkt op een oplaadbare batterij. De batterij kan honderden keren worden opgeladen en ontladen maar na verloop van tijd treedt slijtage op. Wanneer de gesprekstijd en stand-by tijd aanmerkelijk korter zijn dan normaal, moet u de batterij vervangen. Gebruik alleen batterijen die door Nokia zijn goedgekeurd en laad de batterij alleen opnieuw op met laders die door Nokia zijn goedgekeurd en bestemd zijn voor dit apparaat.

Als u de nieuwe batterij voor de eerste keer gebruikt of als u de batterij langere tijd niet hebt gebruikt, is het mogelijk dat u de lader moet aansluiten, ontkoppelen en vervolgens opnieuw moet aansluiten om het opladen te starten.

Haal de lader uit het stopcontact wanneer u deze niet gebruikt. Houd niet een volledig opgeladen batterij gekoppeld aan de lader omdat de levensduur van de batterij kan afnemen wanneer deze wordt overladen. Als een volledig opgeladen batterij niet wordt gebruikt, wordt deze na verloop van tijd automatisch ontladen.

Als de batterij volledig ontladen is, kan het enkele minuten duren voordat de batterijindicator op het scherm wordt weergegeven en u weer met het apparaat kunt bellen.

Gebruik de batterij alleen voor het doel waarvoor deze bestemd is. Gebruik nooit een beschadigde lader of batterij.

Let op dat u geen kortsluiting veroorzaakt in de batterij. Dit kan bijvoorbeeld gebeuren wanneer een metalen voorwerp zoals een munt, paperclip of pen direct contact maakt met de positieve (+) en negatieve (-) poolklemmen van de batterij. Deze klemmen zien eruit als metalen strips. Dit kan bijvoorbeeld gebeuren wanneer u een reservebatterij in uw zak of tas hebt. Kortsluiting van de poolklemmen kan schade veroorzaken aan de batterij of aan het voorwerp waarop deze is aangesloten.

De capaciteit en de levensduur van de batterij nemen af wanneer u deze op hete of koude plaatsen bewaart (zoals in een afgesloten auto in de zomer of in winterse omstandigheden). Probeer de batterij altijd te bewaren op een temperatuur tussen 15°C en 25°C (59°F en 77°F). Een apparaat met een warme of koude batterij kan gedurende bepaalde tijd onbruikbaar zijn, zelfs wanneer de batterij volledig opgeladen is. De batterijprestaties zijn met name beperkt in temperaturen beduidend onder het vriespunt.

Gooi batterijen niet in het vuur. De batterijen kunnen dan ontploffen. Batterijen kunnen ook ontploffen als deze beschadigd zijn. Verwerk batterijen in overeenstemming met de lokale regelgeving. Lever batterijen indien mogelijk in voor recycling. Gooi batterijen niet weg met het huishoudafval.

Ontmantel of sloop de geheugencellen of batterijen niet. Als een batterij lekt, moet u ervoor zorgen dat de vloeistof niet in contact komt met de huid of ogen. Als dat toch

gebeurt, moet u uw huid en ogen onmiddellijk met water uitspoelen of medische hulp zoeken.

### **Richtlijnen voor het controleren van de echtheid van Nokia-batterijen**

Gebruik altijd originele Nokia-batterijen voor uw veiligheid. Verzeker u ervan dat u een originele Nokia-batterij koopt door de batterij bij een officiële Nokia-dealer te kopen en het hologramlabel volgens de onderstaande stappen te inspecteren:

Een succesvolle uitvoering van deze stappen biedt geen totale garantie voor de echtheid van de batterij. Als u reden hebt om aan te nemen dat uw batterij geen echte, originele Nokia-batterij is, gebruik deze dan niet, maar breng de batterij naar de dichtstbijzijnde officiële Nokia-dealer of Service Point voor assistentie. De officiële Nokia-dealer of Service Point zal de echtheid van de batterij controleren. Als de echtheid niet kan worden vastgesteld, breng de batterij dan terug naar de plaats van aankoop.

### **De echtheid van het hologram controleren**

- 1. Wanneer u het hologram op het label bekijkt, hoort u vanuit de ene hoek het Nokia-symbool met de handen te zien, en vanuit de andere hoek het Nokia Original Enhancements-logo.
- 2. Wanneer u het hologram onder een hoek naar links, rechts, omlaag en omhoog houdt, hoort u op iedere kant respectievelijk 1, 2, 3 en 4 stippen te zien.

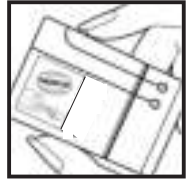

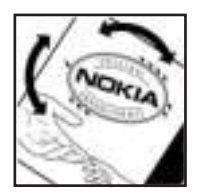

### **Wat als de batterij niet origineel is?**

Gebruik de batterij niet, als het u niet gelukt is vast te stellen of de Nokia-batterij met het hologramlabel een originele Nokia-batterij is. Breng de batterij naar de dichtstbijzijnde officiële Nokia-dealer of Service Point voor assistentie. Het gebruik van een batterij die niet door de fabrikant is goedgekeurd, kan gevaarlijk zijn en kan leiden tot gebrekkige prestaties en beschadiging van het apparaat of de toebehoren. Het kan ook de goedkeuring of garantie van het apparaat ongeldig maken.

Kijk voor meer informatie over originele Nokia-batterijen naar www.nokia.com/battery

# **Behandeling en onderhoud**

Uw apparaat is een product van toonaangevend ontwerp en vakmanschap en moet met zorg worden behandeld. De volgende tips kunnen u helpen om de garantie te behouden.

- Houd het apparaat droog. Neerslag, vochtigheid en allerlei soorten vloeistoffen of vocht kunnen mineralen bevatten die corrosie van elektronische schakelingen veroorzaken. Wordt het apparaat toch nat, verwijder dan de batterij en laat het apparaat volledig opdrogen voordat u de batterij terugplaatst.
- Gebruik of bewaar het apparaat niet op stoffige, vuile plaatsen. De bewegende onderdelen en elektronische onderdelen kunnen beschadigd raken.
- Bewaar het apparaat niet op plaatsen waar het heet is. Hoge temperaturen kunnen de levensduur van elektronische apparaten bekorten, batterijen beschadigen en bepaalde kunststoffen doen vervormen of smelten.
- Bewaar het apparaat niet op plaatsen waar het koud is. Wanneer het apparaat weer de normale temperatuur krijgt, kan binnen in het apparaat vocht ontstaan, waardoor elektronische schakelingen beschadigd kunnen raken.
- Probeer het apparaat niet open te maken op een andere manier dan in deze handleiding wordt voorgeschreven.
- Laat het apparaat niet vallen en stoot of schud niet met het apparaat. Een ruwe behandeling kan de interne elektronische schakelingen en fijne mechaniek beschadigen.
- Gebruik geen agressieve chemicaliën, oplosmiddelen of sterke reinigingsmiddelen om het apparaat schoon te maken.
- Verf het apparaat niet. Verf kan de bewegende onderdelen van het apparaat blokkeren en de correcte werking belemmeren.
- Maak de lenzen, zoals de cameralens, nabijheidsensor en lichtsensor, schoon met een zachte, schone, droge doek.
- Gebruik alleen de meegeleverde of een goedgekeurde vervangingsantenne. Nietgoedgekeurde antennes, aanpassingen of toebehoren kunnen het apparaat beschadigen en kunnen in strijd zijn met de regelgeving met betrekking tot radioapparaten.
- Gebruik laders binnenshuis.
- Maak altijd een back-up van alle gegevens die u wilt bewaren, zoals contactpersonen en agendanotities.
- U kunt het apparaat zo nu en dan weer tot een optimale prestatie resetten door de stroom uit te schakelen en de batterij te verwijderen.

Deze tips gelden voor het apparaat, de batterij, de lader en andere toebehoren. Neem contact op met het dichtstbijzijnde bevoegde servicepunt als enig apparaat niet goed werkt.

# **Verwijdering**

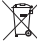

Het symbool met de doorgestreepte container op uw product, documentatie of

verpakkingen dient om u eraan te herinneren dat binnen de Europese Unie alle elektrische en elektronische producten, batterijen en accu's voor gescheiden afvalverzameling moeten worden aangeboden aan het einde van hun levensduur.

Bied deze producten niet aan bij het gewone huisvuil.

Retourneer de producten voor inzameling om mogelijke schade aan het milieu of de publieke gezondheid als gevolg van het wegdoen van afval zonder toezicht te voorkomen en om duurzaam hergebruik van materialen te bevorderen. Inzamelingsinformatie is verkrijgbaar bij de leverancier van het product, lokale instanties voor afvalverwerking, nationale organisaties voor de verantwoordelijkheid van producenten of uw lokale Nokia-vertegenwoordiger. Meer informatie vindt u op www.nokia.com onder het product Eco-Verklaring of bij de landspecifieke informatie.

### **Aanvullende veiligheidsinformatie Kleine kinderen**

Uw apparaat en toebehoren kunnen kleine onderdelen bevatten. Houd ze buiten het bereik van kleine kinderen.

# **Gebruiksomgeving**

Dit apparaat voldoet aan de richtlijnen voor blootstelling aan RF-signalen wanneer het op normale wijze tegen het oor wordt gehouden of wanneer het zich op een afstand van minimaal 2,2 cm (7/8 inch) van het lichaam bevindt. Wanneer het apparaat op het lichaam wordt gedragen in een draagtasje, riemclip of houder, moeten deze hulpmiddelen geen metaal bevatten en moet het apparaat zich op de bovengenoemde afstand van het lichaam bevinden.

Voor het overbrengen van databestanden of berichten moet dit apparaat kunnen beschikken over een goede verbinding met het netwerk. In sommige gevallen kan het overbrengen van databestanden of berichten vertraging oplopen tot een dergelijke verbinding beschikbaar is. Houd u aan de bovenstaande afstandsrichtlijnen tot de gegevensoverdracht is voltooid.

Bepaalde delen van het apparaat zijn magnetisch. Metalen voorwerpen kunnen worden aangetrokken door het apparaat. Houd creditcards en andere magnetische opslagmedia uit de buurt van het apparaat, omdat de gegevens die op deze media zijn opgeslagen, kunnen worden gewist.

## **Medische apparatuur**

Het gebruik van radiozendapparatuur, dus ook van draadloze telefoons, kan het functioneren van onvoldoende beschermde medische apparatuur nadelig beïnvloeden. Raadpleeg een arts of de fabrikant van het medische apparaat om vast te stellen of het apparaat voldoende is beschermd tegen externe RF-energie of als u vragen hebt. Schakel

#### **Aanvullende veiligheidsinformatie**

het apparaat uit in instellingen voor gezondheidszorg wanneer dat voorgeschreven wordt door ter plaatse aangegeven instructies. Ziekenhuizen en andere instellingen voor gezondheidszorg kunnen gebruik maken van apparatuur die gevoelig is voor externe RF-energie.

### **Geïmplanteerde medische apparatuur**

Fabrikanten van medische apparatuur bevelen aan dat minimaal 15,3 centimeter (6 inches) afstand wordt gehouden tussen een draadloos apparaat en geïmplanteerde medische apparatuur, zoals een pacemaker of een geïmplanteerde defibrillator, om mogelijke storing aan de medische apparatuur te vermijden. Mensen die zulke apparaten dragen, moeten:

- Altijd het draadloze apparaat op meer dan 15,3 centimeter (6 inches) afstand houden van de medische apparatuur wanneer het draadloze apparaat is ingeschakeld.
- Het draadloze apparaat niet in een borstzak dragen.
- Houd het draadloze apparaat bij het oor aan de andere zijde van het lichaam dan de zijde waar de medische apparatuur zich bevindt, om de kans op storingen te minimaliseren.
- Schakel het draadloze apparaat onmiddellijk uit als er enige reden is om aan te nemen dat er storing optreedt.
- Lees en volg de aanwijzingen van de fabrikant van de geïmplanteerde medische apparatuur.

Als u vragen hebt over het gebruik van het draadloze apparaat met een geïmplanteerd medisch apparaat, raadpleegt u een instelling voor gezondheidszorg.

### **Gehoorapparaten**

Sommige digitale draadloze apparaten kunnen storingen in bepaalde gehoorapparaten veroorzaken. Neem contact op met uw serviceprovider als u last hebt van dergelijke storingen.

## **Voertuigen**

RF-signalen kunnen van invloed zijn op elektronische systemen in gemotoriseerde voertuigen die verkeerd geïnstalleerd of onvoldoende afgeschermd zijn (bijvoorbeeld elektronische systemen voor brandstofinjectie, elektronische antislip- of antiblokkeerremsystemen, systemen voor elektronische snelheidsregeling of airbagsystemen). Raadpleeg de fabrikant, of diens vertegenwoordiger, van uw voertuig of van hieraan toegevoegde apparatuur, voor meer informatie.

Het apparaat mag alleen door bevoegd personeel worden onderhouden of in een auto worden gemonteerd. Ondeskundige installatie of reparatie kan gevaar opleveren en de garantie die eventueel van toepassing is op het apparaat doen vervallen. Controleer regelmatig of de draadloze apparatuur in uw auto nog steeds goed bevestigd zit en naar behoren functioneert. Vervoer of bewaar geen brandbare vloeistoffen, gassen of explosieve materialen in dezelfde ruimte als die waarin het apparaat zich bevindt of

onderdelen of toebehoren daarvan. Voor auto's met een airbag geldt dat de airbags met zeer veel kracht worden opgeblazen. Zet geen voorwerpen, dus ook geen geïnstalleerde of draagbare draadloze apparatuur, in de ruimte boven de airbag of waar de airbag wordt opgeblazen. Als draadloze apparatuur niet goed is geïnstalleerd in de auto en de airbag wordt opgeblazen, kan dit ernstige verwondingen veroorzaken.

Het gebruik van het apparaat in een vliegtuig is verboden. Schakel het apparaat uit voordat u een vliegtuig binnengaat. Het gebruik van draadloze telecomapparatuur kan gevaarlijk zijn voor de werking van het vliegtuig, kan het draadloze telefoonnetwerk verstoren en kan illegaal zijn.

# **Explosiegevaarlijke omgevingen**

Schakel het apparaat uit als u op een plaats met explosiegevaar bent en volg alle aanwijzingen en instructies op. Dergelijke plaatsen zijn bijvoorbeeld plaatsen waar u gewoonlijk wordt geadviseerd de motor van uw auto af te zetten. Vonken kunnen op dergelijke plaatsen een explosie of brand veroorzaken, waardoor er gewonden of zelfs doden kunnen vallen. Schakel het apparaat uit bij benzinestations. Houd u aan de beperkingen voor het gebruik van radioapparatuur in brandstofopslagplaatsen, chemische fabrieken of op plaatsen waar met explosieven wordt gewerkt. Plaatsen met explosiegevaar worden vaak, maar niet altijd, duidelijk aangegeven. Het gaat onder andere om scheepsruimen, chemische overslag- of opslagplaatsen en gebieden waar de lucht chemicaliën of fijne deeltjes van bijvoorbeeld graan, stof of metaaldeeltjes bevat. Neem contact op met de fabrikanten van voertuigen die gebruikmaken van LPG (onder andere propaan en butaan) om te bepalen of dit apparaat veilig kan worden gebruikt in de omgeving van deze voertuigen.

# **Alarmnummer kiezen**

**Belangrijk:** Draadloze telefoons zoals dit apparaat, maken gebruik van radiosignalen, draadloze netwerken, kabelnetwerken en door de gebruiker geprogrammeerde functies. Hierdoor kunnen verbindingen niet onder alle omstandigheden worden gegarandeerd. U moet nooit alleen vertrouwen op een draadloze telefoon voor het tot stand brengen van essentiële communicatie, bijvoorbeeld bij medische noodgevallen.

Een alarmnummer kiezen:

1. Schakel het apparaat in als dat nog niet is gebeurd. Controleer of de signaalontvangst voldoende is.

In sommige netwerken kan een geldige, correct geplaatste SIM-kaart noodzakelijk zijn.

- 2. Druk zo vaak als nodig is op de end-toets om het scherm leeg te maken en het apparaat gereed te maken voor een oproep.
- 3. Toets het alarmnummer in voor het gebied waar u zich bevindt. Alarmnummers verschillen per locatie.

#### **Aanvullende veiligheidsinformatie**

4. Druk op de beltoets.

Als u bepaalde functies gebruikt, is het mogelijk dat u deze functies eerst moet uitschakelen voordat u een alarmnummer kunt kiezen. Raadpleeg deze handleiding of uw serviceprovider voor meer informatie.

Geef alle noodzakelijke informatie zo nauwkeurig mogelijk op, wanneer u een alarmnummer belt. Uw draadloze apparaat is mogelijk het enige communicatiemiddel op de plaats van een ongeluk. Beëindig het gesprek pas wanneer u daarvoor toestemming hebt gekregen.

# **INFORMATIE OVER CERTIFICATIE (SAR)**

#### **Dit mobiele apparaat voldoet aan richtlijnen voor blootstelling aan radiogolven.**

Dit mobiele apparaat is een radiozender en -ontvanger. Het is zo ontworpen dat de grenzen voor blootstelling aan radiogolven die worden aanbevolen door internationale richtlijnen niet worden overschreden. Deze richtlijnen zijn ontwikkeld door de onafhankelijke wetenschappelijke organisatie ICNIRP en bevatten veiligheidsmarges om de veiligheid van alle personen te waarborgen, ongeacht hun leeftijd en gezondheidstoestand.

De blootstellingsrichtlijnen voor mobiele apparatuur worden uitgedrukt in de maateenheid SAR (Specific Absorption Rate). De SAR-limiet in de richtlijnen van het ICNIRP is 2,0 W/kg (watt/kilogram) gemiddeld over tien gram lichaamsweefsel. Bij tests voor SAR worden de standaardposities gebruikt, waarbij het apparaat in alle gemeten frequentiebanden het hoogst toegestane energieniveau gebruikt. Het werkelijke SARniveau van een werkend apparaat kan onder de maximumwaarde liggen, omdat het apparaat zo is ontworpen dat niet meer energie wordt gebruikt dan nodig is om verbinding te maken met het netwerk. De hoeveelheid benodigde energie kan wijzigen afhankelijk van een aantal factoren, zoals de afstand tot een zendmast waarop u zich bevindt. De hoogste SAR-waarde onder de ICNIRP-richtlijnen voor gebruik van het apparaat bij het oor is 0,57 W/kg.

Het gebruik van accessoires en toebehoren met het apparaat kan resulteren in andere SAR-waarden. SAR-waarden kunnen variëren, afhankelijk van nationale rapportageeisen, testeisen en de netwerkband. Meer informatie over SAR kunt u vinden onder "product information" op www.nokia.com.

# **Index**

### **A**

**Aan/uit-toets 13 achtergrond 29 actief stand-by 15, 30 adressenlijst** Zie contacten **afbeeldingen afdrukken 38 antenne 12 audioberichten 24 automatisch opnieuw kiezen 34**

### **B**

**band 13 batterij 52** opladen 12 **batterij opladen 12 bellen 17 beller-ID 34 beltoets 13 berichten** audioberichten 24 instellingen 25 **bericht verzenden 22 bestanden 38 beveiligingscode 8 beveiligingsmodule 8 bladeren 20 bladertoets 13 blokkeerwachtwoord 8 browser 48** beveiliging 50

### **C**

**cachegeheugen 49 camera 39, 40 certificaten 50 chatberichten 25 configuratie 36 contacten 26** geheugen 26 **contactgegevens 9 cookies 49**

### **D**

**dictafoon 43 dienstinbox 49 dienstopdrachten 25 dienst voor configuratieinstellingen 8 digitale handtekening 51 downloaden 8**

### **E**

**e-mail 23 energie besparen 30 energiebesparing 15 equalizer 43**

### **F**

**fabrieksinstellingen 37 flitsberichten 24 FM-radio 42 foto 39 foto's maken 39**

### **G**

**galerij 38 gegevens** overdracht 33 **gegevenskabel 33 geheugenkaart 38** plaatsen 11

#### **H**

**handsfree** Zie luidspreker **Help-tekst 35 hoofdtelefoon 13 hoofdtelefoons 13**

#### **I**

**IM (Instant Messaging) 25 indicatoren 16 informatieberichten 25 installatie 10**

#### **Index**

**instellingen 29** achtergrond 29 actief stand-by 30 berichten 25 beveiliging 36 configuratie 36 datum 30 energie besparen 30 gegevensoverdracht 33 lettergrootte 30 oproep 34 profielen 29 screensaver 30 slaapstand 30 snelkoppelingen 30 telefoon 34 terugzetten 37 thema's 29 tijd 30 tonen 29 weergave 29 **internet 48**

### **K**

**klantenservice 9**

### **L**

**lettergrootte 30 luidspreker 13, 18 luistergedeelte 13**

#### **M**

**mappen 38 mediaspeler 40 microfoon 13 microSD-kaart** plaatsen 11 **music player 40**

### **N**

**navigatie 20 navigatietoets** Zie bladertoets **Nokia-contactgegevens 9 normale tekstinvoer 19**

**notities 45 nummerkeuze 17 nummermodus 19 nummer van de berichtencentrale 21**

### **O**

**offline modus 17 onderdelen 13 operatormenu 37 oplaadstatus van batterij 15 opnemen met willekeurige toets 34 opnieuw kiezen 34 oproepen 17** opties 18 **oproepen doorschakelen 34 oproeplog 28 organiser 44**

#### **P**

**P2T** Zie push to talk **PC Suite 34 PictBridge 33 PIN 8 positiebepaling 28 positiegegevens 28 profielen 29 PUK 8 Push to Talk 43**

#### **R**

**radio 42 recorder 43 rekenmachine 45**

#### **S**

**screensaver 30 selectietoetsen 13 signaalsterkte 15 SIM** diensten 51 **SIM-berichten 25 SIM-kaart 17** installatie 10

**slaapstand 30 snelkeuze 18, 28, 34 snelkeuzetoetsen 18, 28 snelkoppelingen 15, 30** bladertoets 31 **software-update 9, 35 spamfilter 24 spelletjes 47 spraakberichten 25 spraakgestuurde nummerkeuze 18 spraakopdrachten 31 stand-by modus 14 starttoon 35 statusindicatoren 15 stemhelderheid 34 stereo-verbreding 43 stopwatch 46 streaming 40 streamingdienst 40 synchronisatie 33**

### **T**

**taal 34 takenlijst 45 tekst invoeren 19 tekstinvoer met woordenboek 20 tekstmodi 19 thema's 29 timer 46 toebehoren 36 toegangscode 8 toepassingen 47 toetsblokkering 17, 35 toets Einde 13 toetsen 13** aan/uit 13 beltoets 13 bladertoets 13 selectietoetsen 13 toets Einde 13 toetsenblok 13 **toetsenblok 13 toetsen blokkeren 17 tonen 29**

#### **U**

**updates telefoonsoftware 35 UPIN 8 USB-aansluiting 13 USB-gegevenskabel 33**

### **V**

**valuta omrekenen 46 videoclips 39 visitekaartjes 28 vluchtmodus 16 vluchtverzoek 35 volumetoets 13**

### **W**

**wachtfunctieopties 18, 34 web 48 weergave 15, 29 welkomsttekst 35 wisselkoers 46 WML-scripts 49**

### **Z**

**zoomtoets 13**